MANUAL DE INSTRUÇÕESSELENIUM

#### **SELENIUM SELENIUM SELENIUM ELÉTRIC PRO**

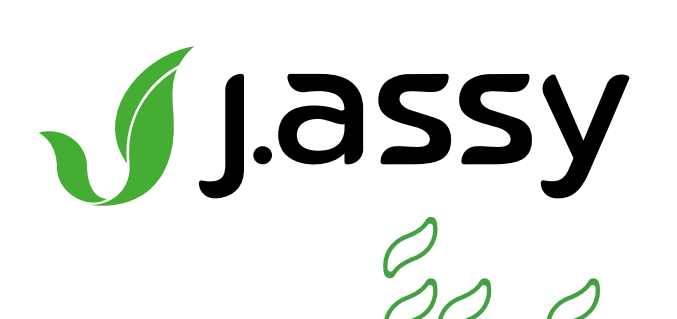

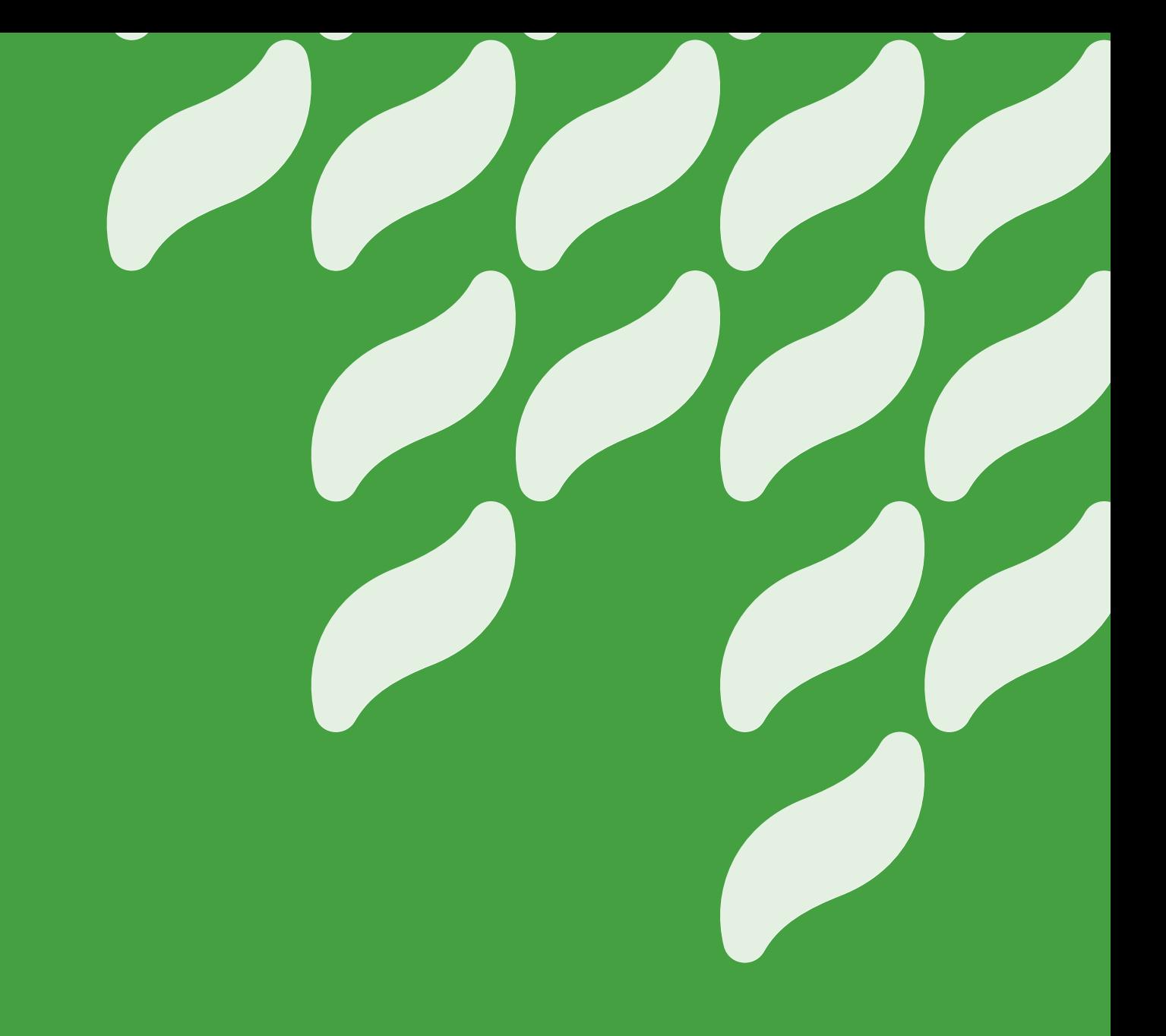

### Resolução 680 - Anatel:

Este equipamento não tem direito à proteção contra interferência prejudicial e não pode causar interferência em sistemas devidamente autorizados. Para mais informações consulte o site da Anatel:

www.anatel.gov.br

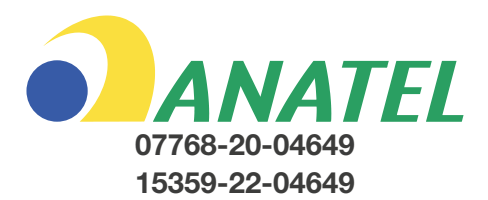

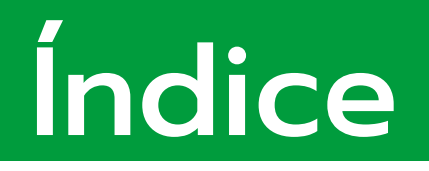

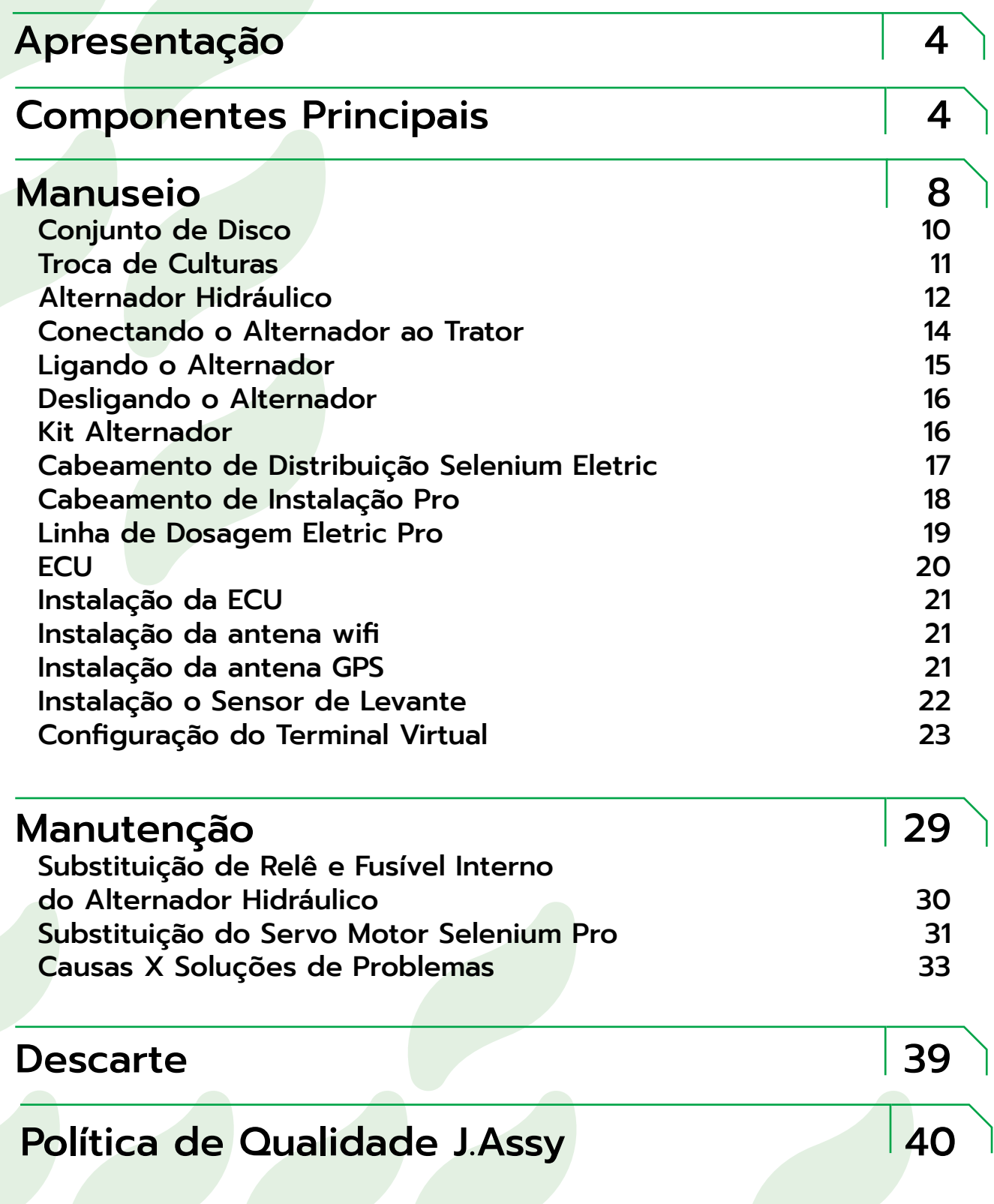

# <span id="page-3-0"></span>**Apresentação**

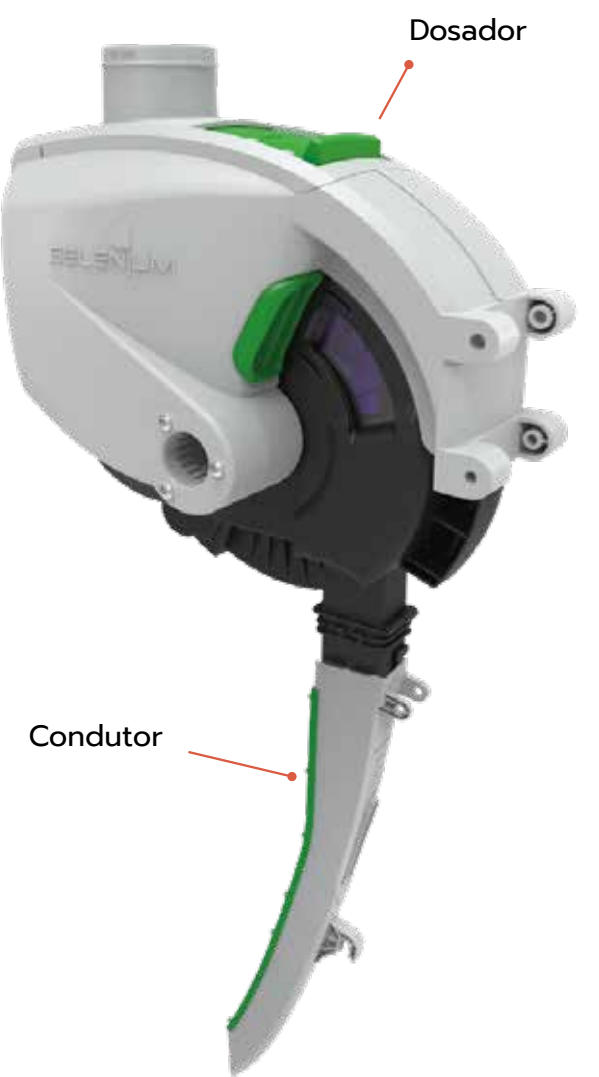

# **SELENIUM**

Dosador Pneumático de sementes de fácil manuseio, que apresenta alta performance de singulação, projetado para que não haja regulagem em campo.

# **SELENIUM PRO**

Desenvolvido para realizar automação de linha em plantadeiras com transmissão mecânica por eixo cardã ou por eixos flexíveis, possui um servo motor dentro do dosador que interrompe a queda da semente no solo.

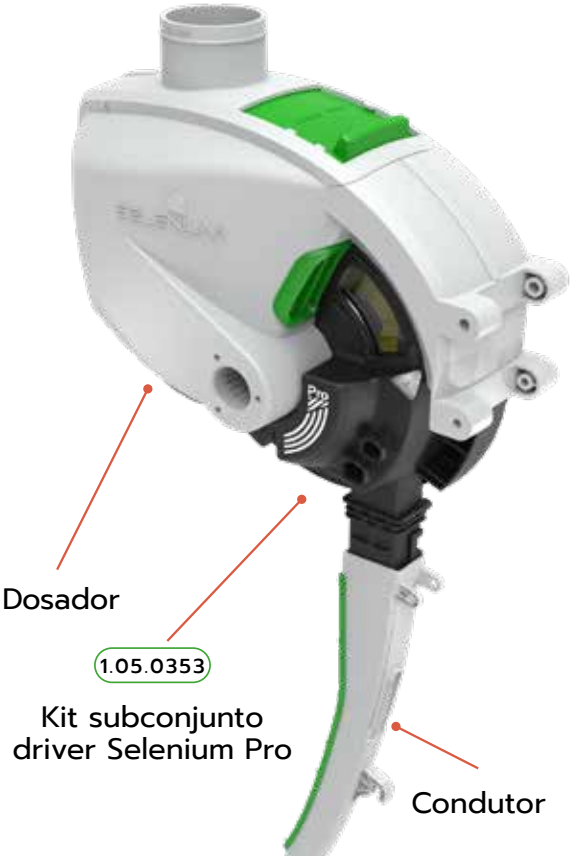

# **SELENIUM** ELÉTRIC

O Dosador de Sementes Selenium Elétric, consiste no dosador pneumático selenium com acionamento por motores elétricos individuais por linha, substituindo todo sistema de transmissão mecânica da plantadeira, onde todo o controle do plantio é feito totalmente pelo monitor do trator com diversas funcionalidades, incluindo desligamento automático de linha e taxa variável de sementes.

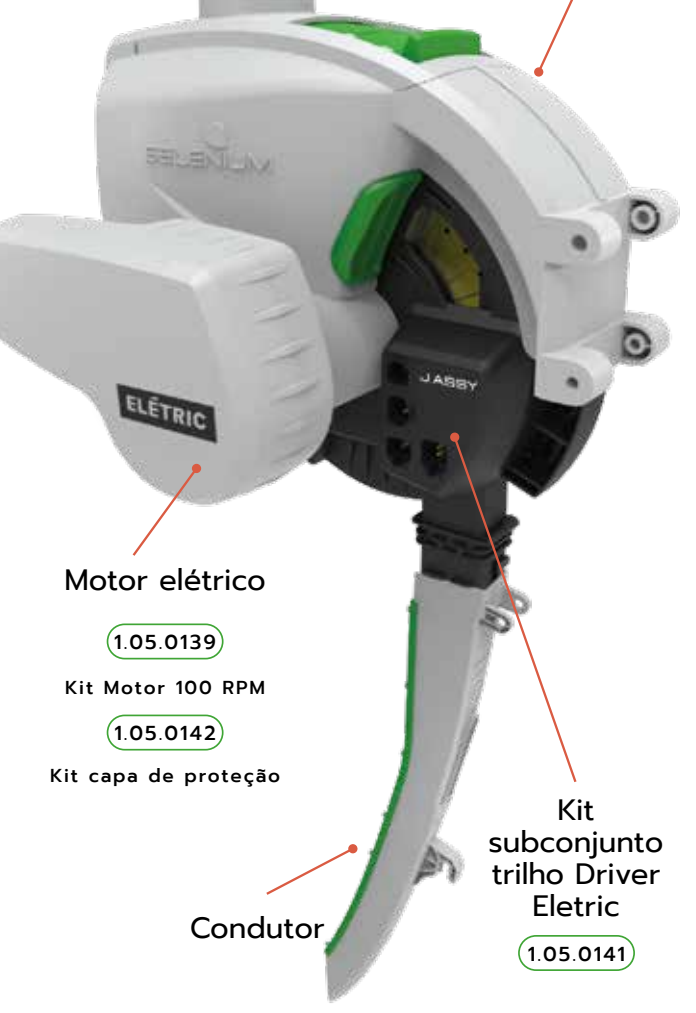

Dosador

# **Componentes Principais**

<span id="page-5-0"></span>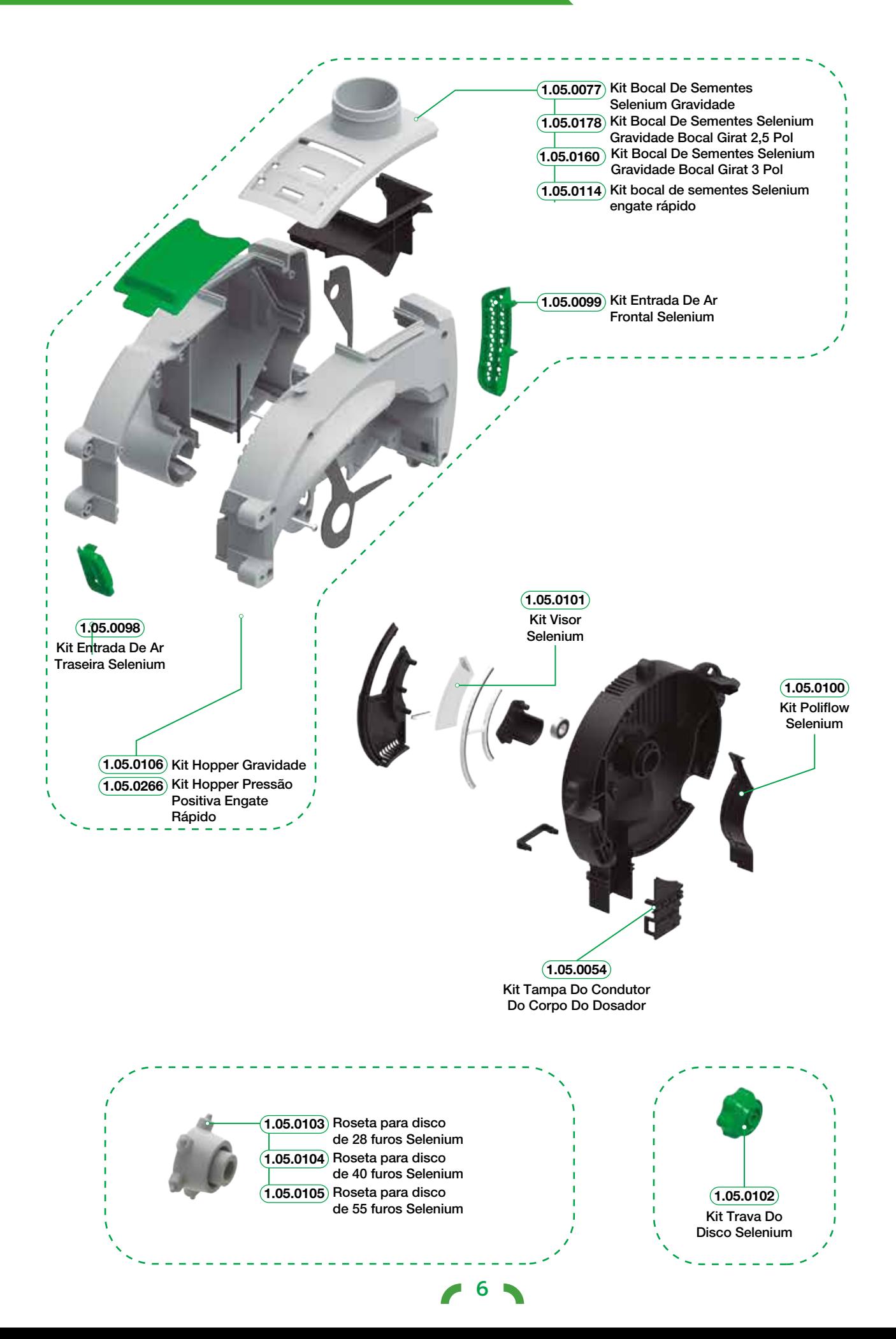

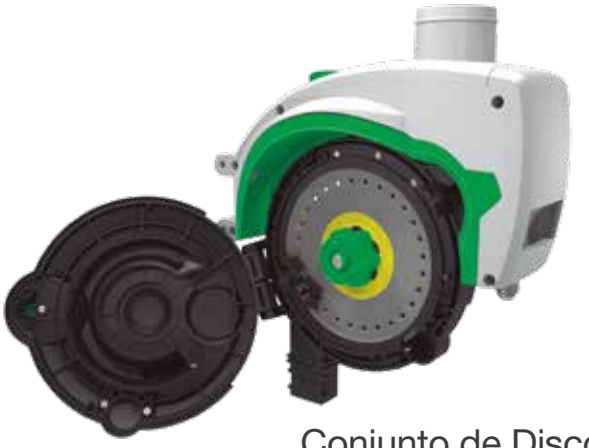

Conjunto de Disco, Organizador e Roseta

a

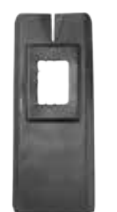

(1.05.0060) Kit guarnição (manta) condutor - bocal alto Kit guarnição (manta) condutor - bocal baixo 1.05.0061

#### Especificações Técnicas

Dosador pneumático. Dimensões:

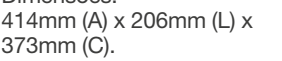

#### Peso: 3 Kg.

Diâmetro do bocal de vácuo: 36,5mm.

Diâmetro do bocal de sementes: 74mm (gravidade) ou 32mm (pressão positiva).

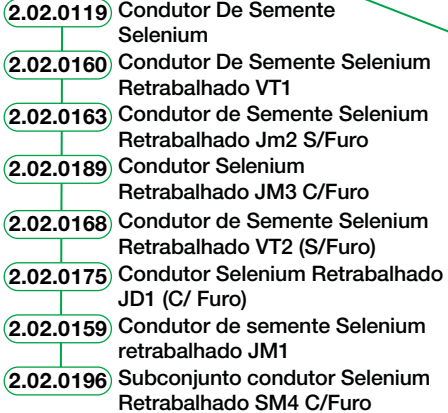

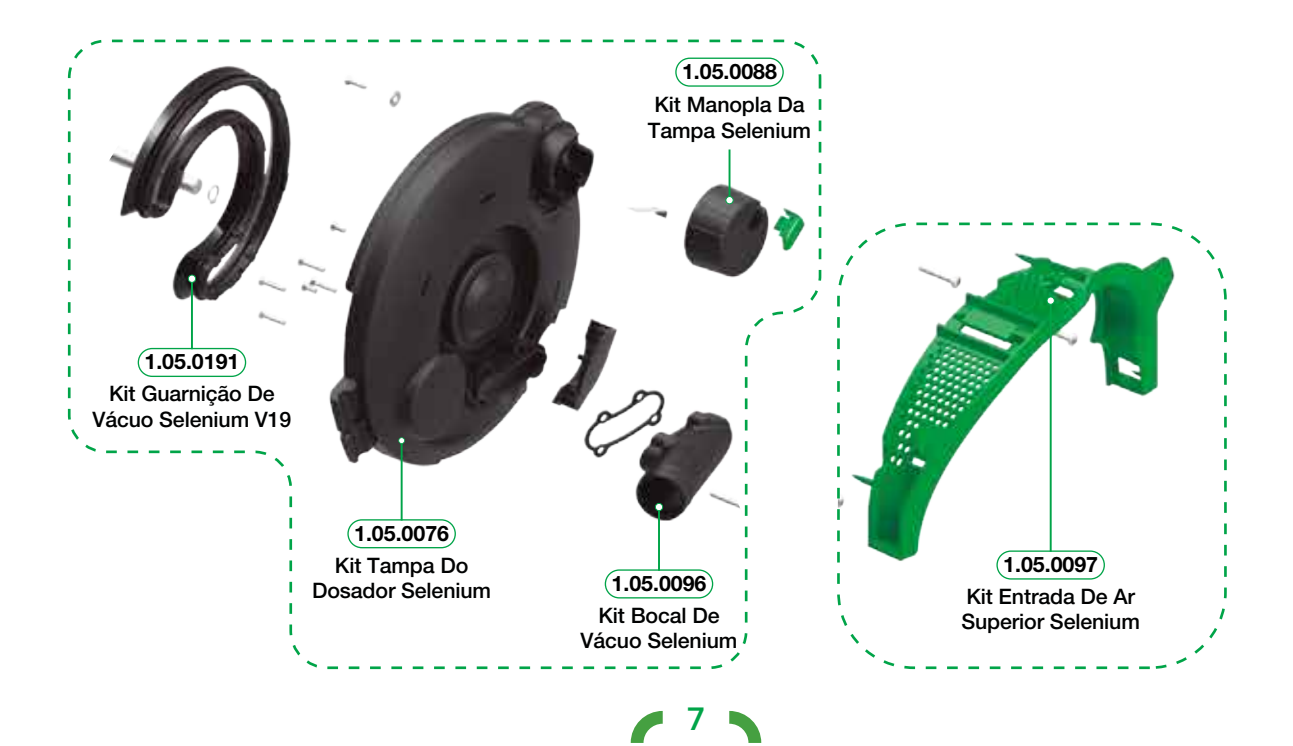

<span id="page-7-0"></span>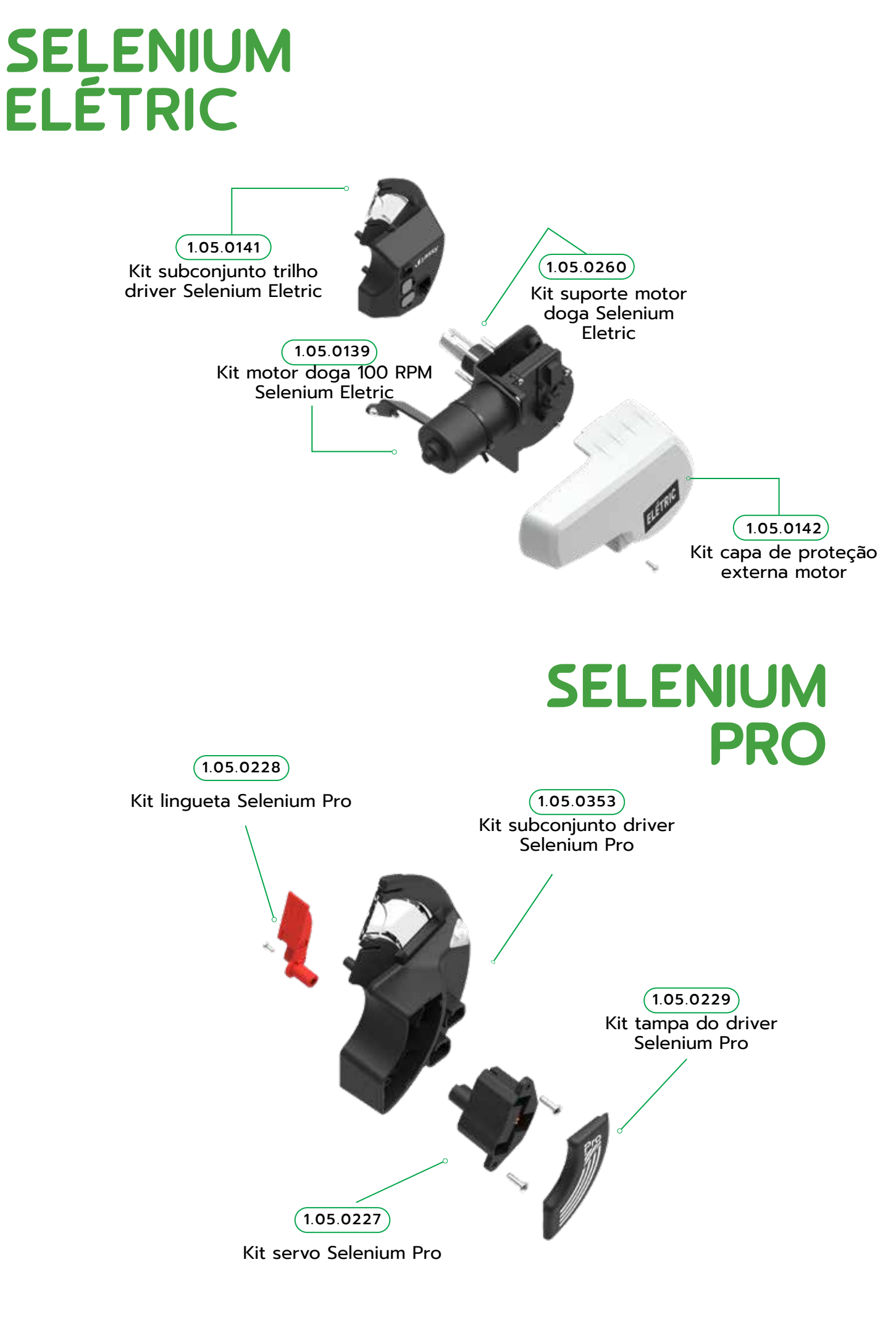

# **Manuseio**

#### Escolha da cultura

Cada cultura possui um kit exclusivo e não há necessidade de realizar qualquer ajuste ou regulagem no conjunto de disco, organizador e roseta.

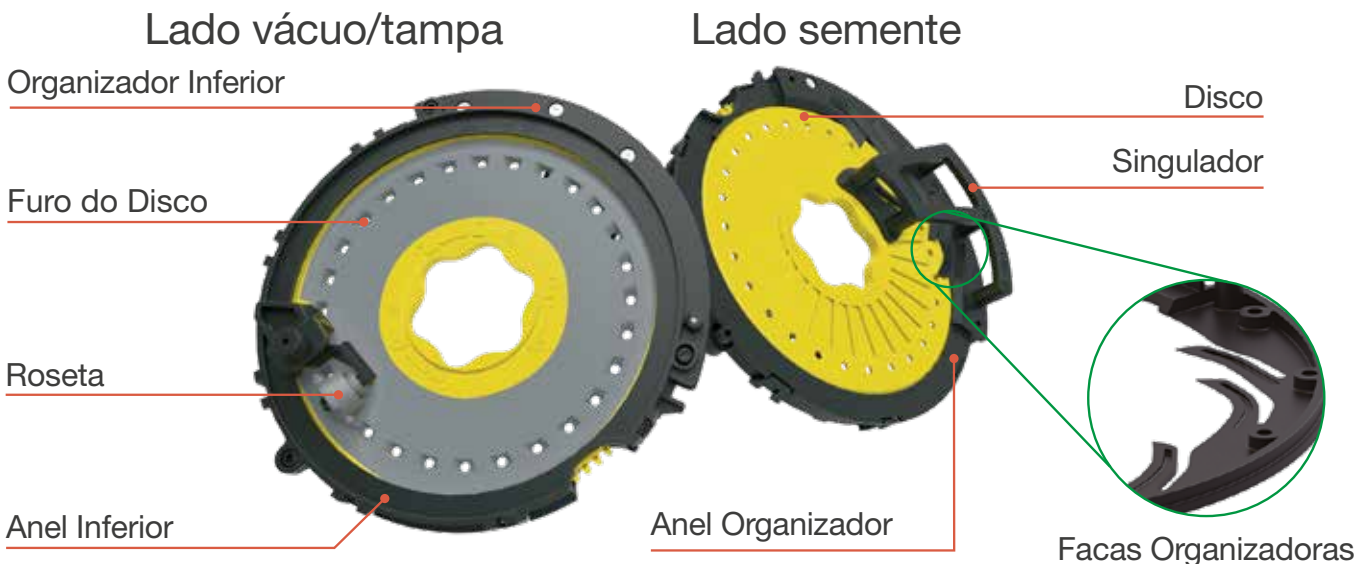

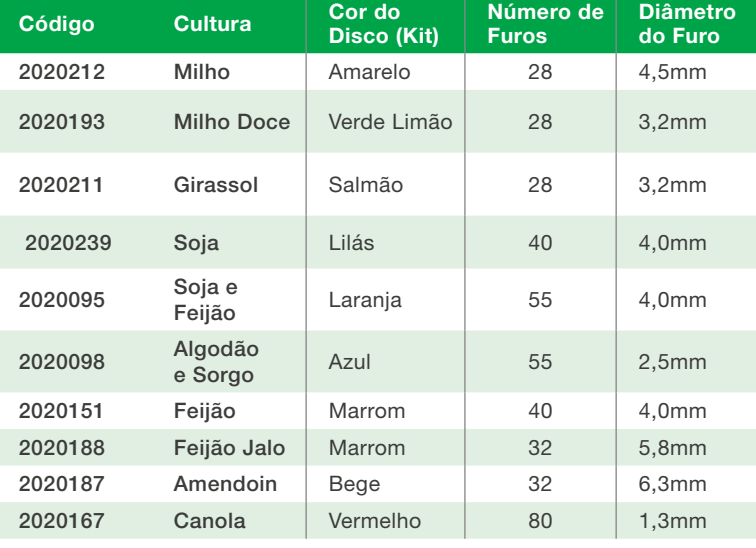

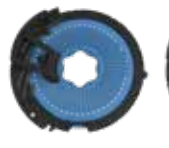

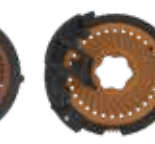

Kit de Algodão Kit de Feijão e Sorgo

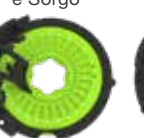

Feijão Jalo

Kit de

Kit de Girassol

Amendoin

Kit de Canola

Kit de

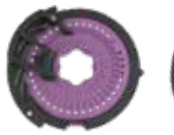

Kit de Milho Doce

Kit SojaFlow

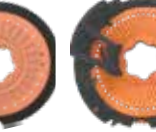

Kit de Soja e Feijão

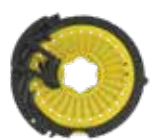

Kit de Milho

O conjunto de disco não possui regulagem e também não deve ser desmontado.

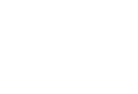

# <span id="page-9-0"></span>**Conjunto de Disco**

Para inserir corretamente o conjunto de disco no dosador, siga os passos:

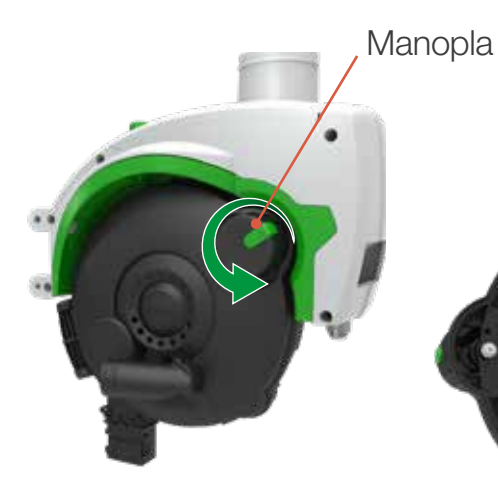

1. Abra a tampa do dosador girando a Manopla no sentido anti-horário.

2. Gire a trava do disco no sentido antihorário até o final de seu curso.

Trava do Disco (sentido anti-horário)

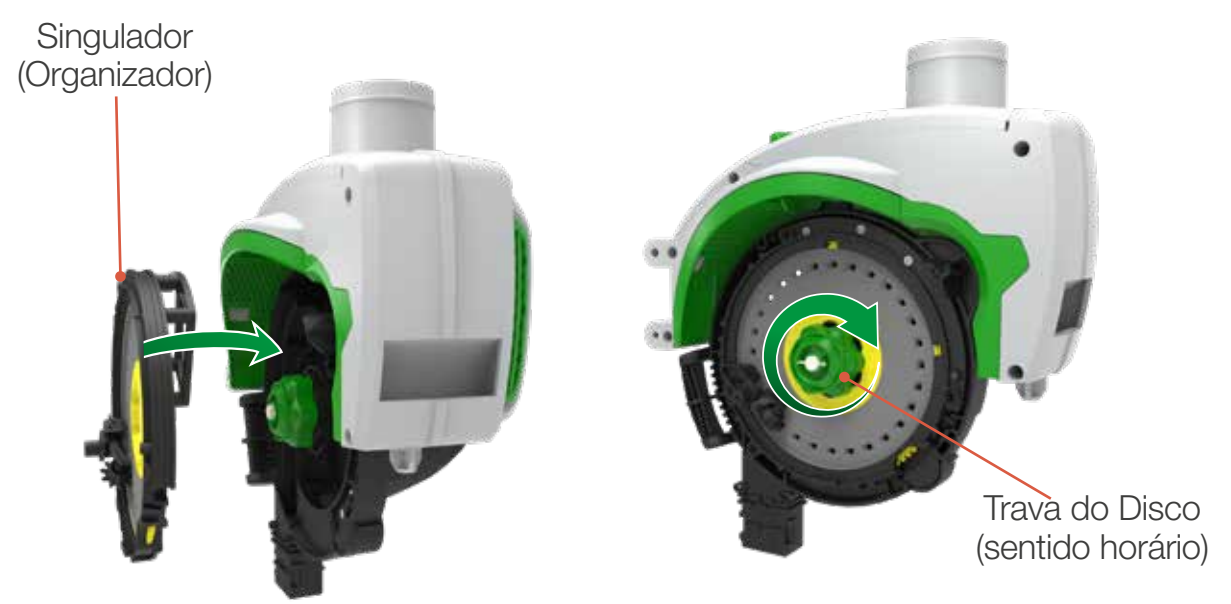

3. Após posicionar o conjunto, gire a trava do disco no sentido horário para travar o conjunto.

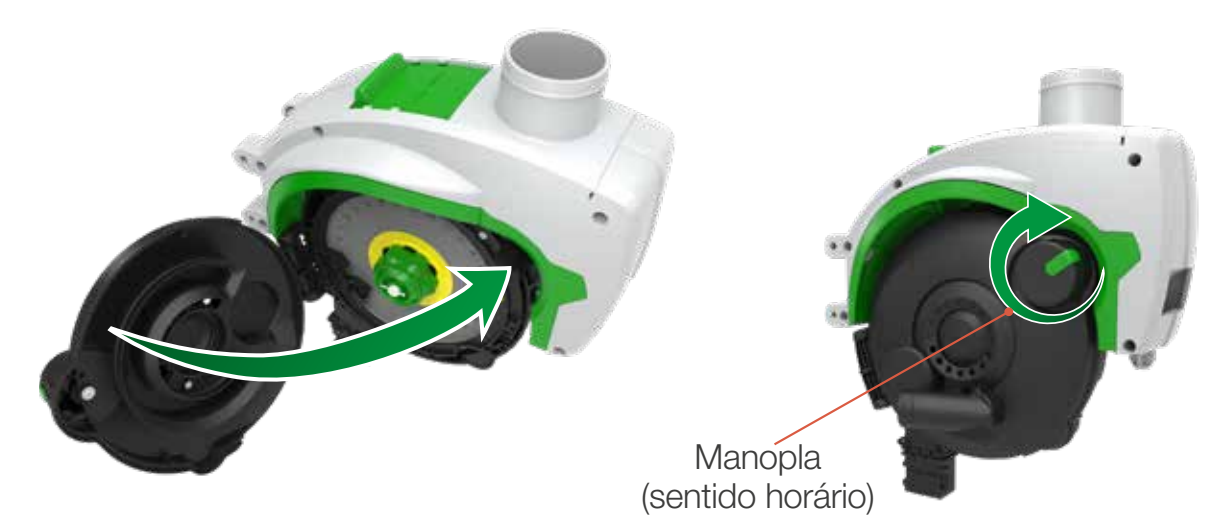

4. Feche a tampa pressionando-a contra a caixa do dosador até que a Manopla se trave. Certifique-se que a trava da tampa fechou corretamente.

# <span id="page-10-0"></span>**Troca de Culturas**

1. Empurre a gaveta do Hopper, no sentido indicado na imagem abaixo (imagem 1), até o final do curso.

Nesta posição, o Hopper estará fechado, exibindo a indicação "CLOSED FECHADO".

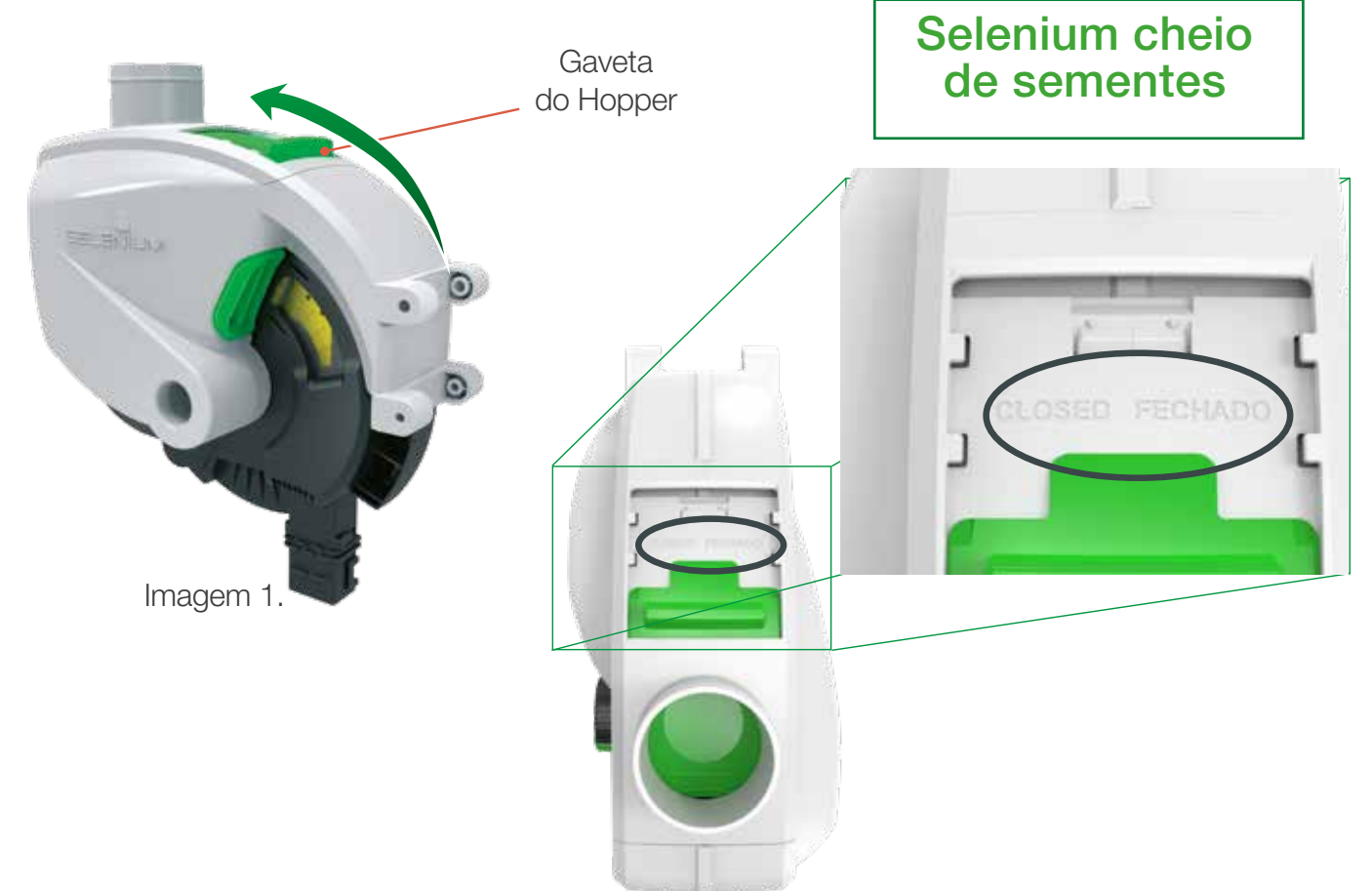

2. Repita as operações do tópico "Conjunto de disco" deste manual.

3. Reabra a Gaveta do Hopper, no sentido indicado abaixo (imagem 2), até o final do curso. Nesta posição, o Hopper estará aberto, exibindo a indicação "OPEN ABERTO".

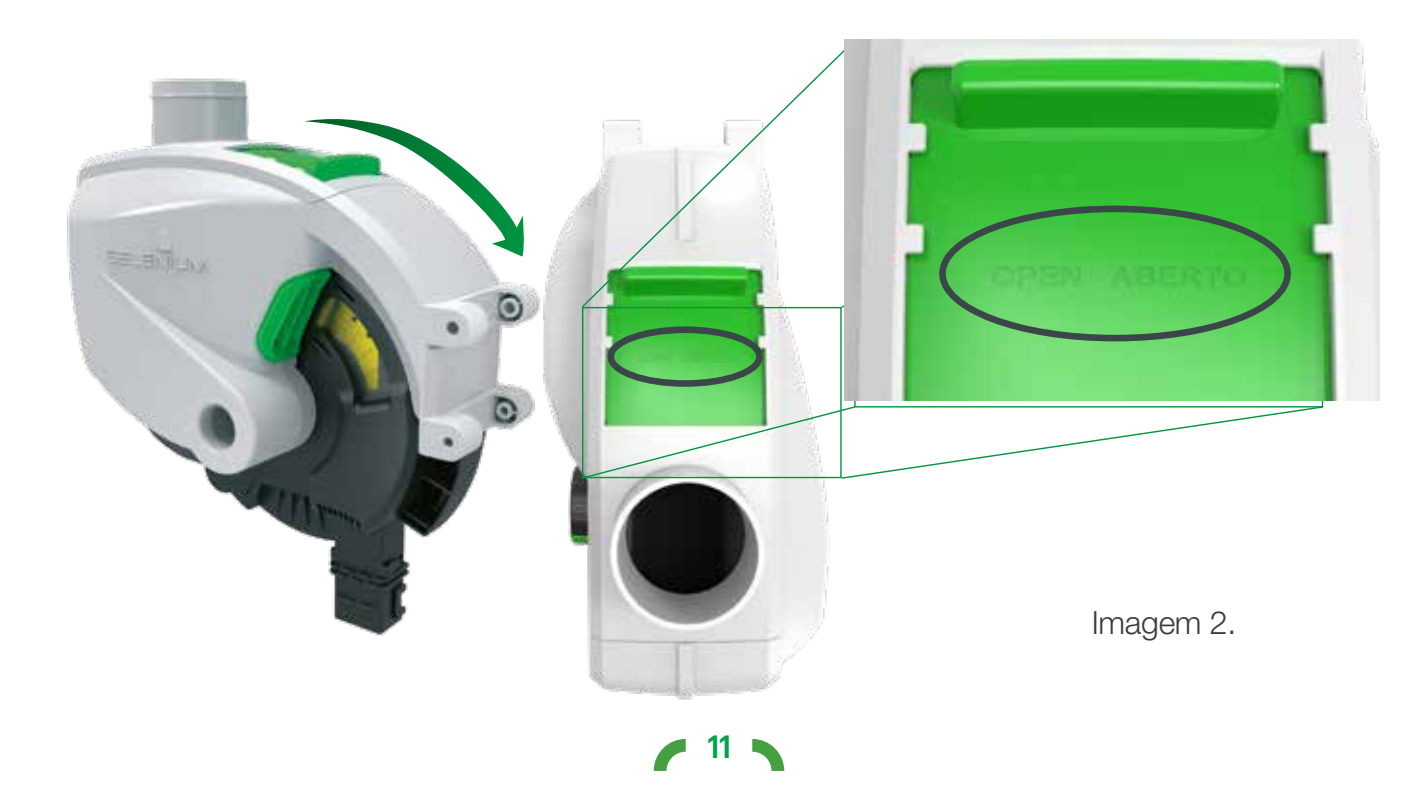

<span id="page-11-0"></span>**Visor**

Os SELENIUM possuem visor que oferece a possibilidade de acompanhar o resultado da organização das sementes no disco. Após a conferência da singularização, manter o visor fechado.

#### **Alternador Hidráulico**  $\overline{\mathbf{B}}$

O alternador é o equipamento responsável por produzir a energia elétrica que alimenta os motores somente do **SELENIUM ELÉTRIC**. Ele é acionado hidraulicamente e é capaz de atender plantadeiras de até 62 linhas.

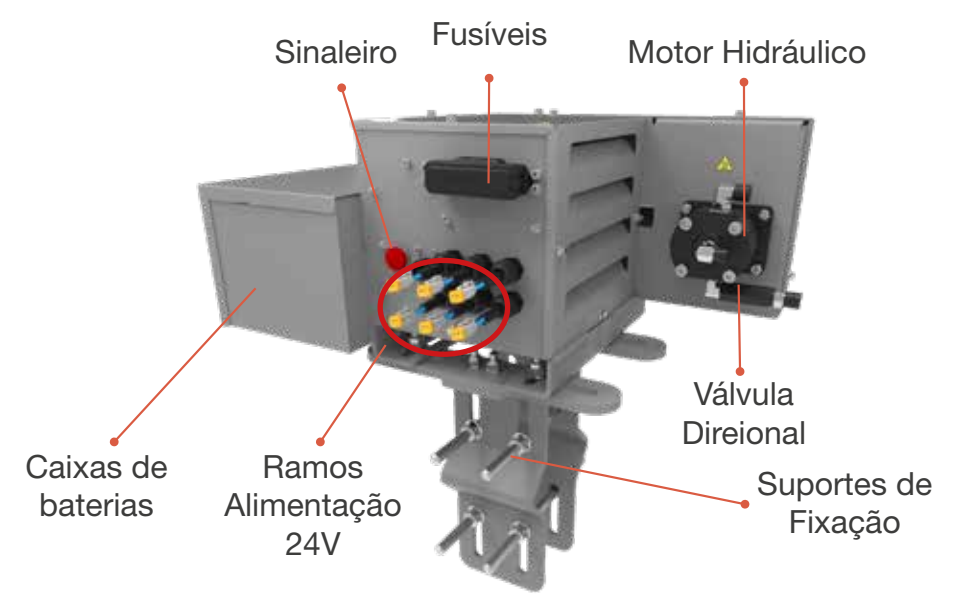

Representação do Alternador Hidráulico.

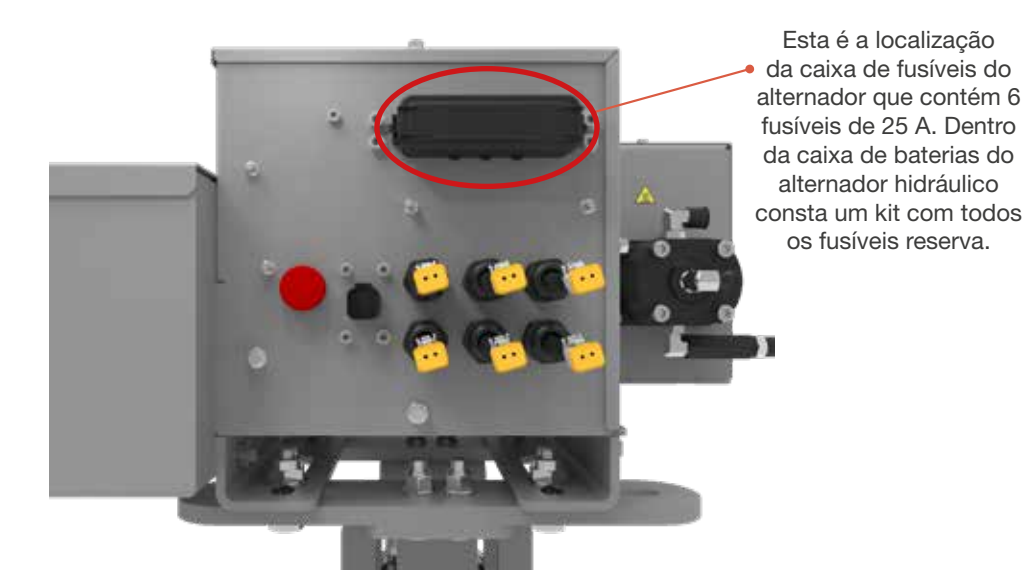

Representação do painel elétrico.

 $12 \blacktriangleright$ 

<span id="page-12-0"></span>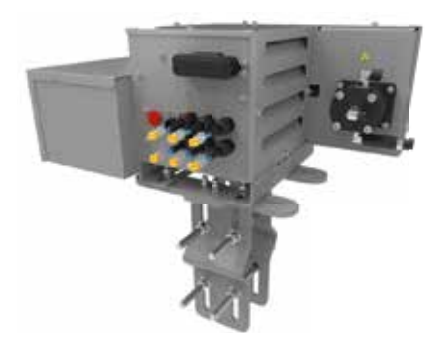

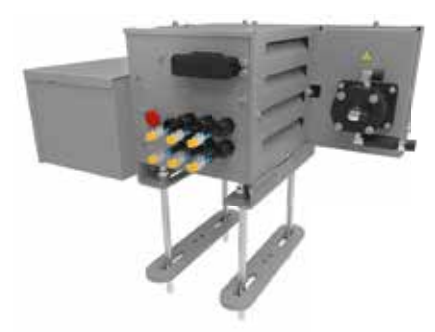

Montagem em chassis com tubo estreito.

Montagem em chassis com tubo largo.

Relação de números de linhas da plantadeira, RPM do alternador e consumo de óleo do trator.

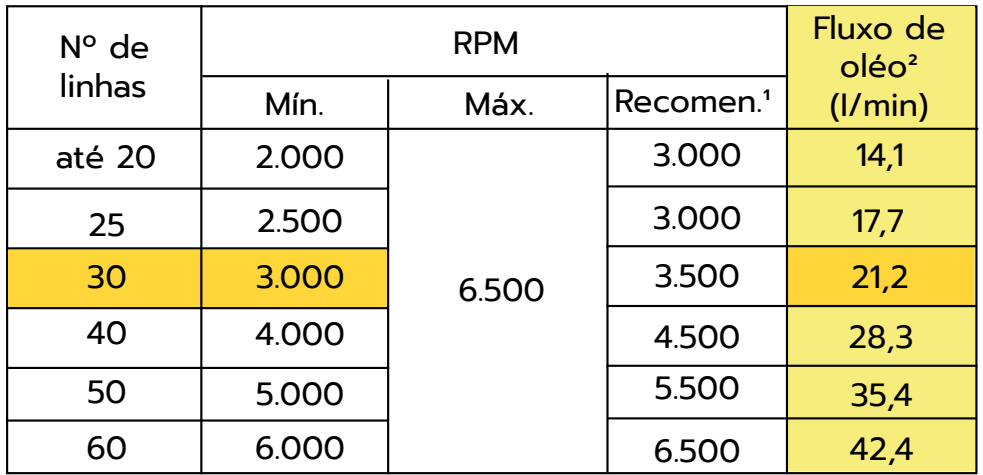

Recomendamos mínimo de 3.000 RPM mesmo para máquinas menores de 25 linhas.

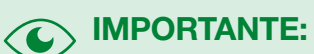

O alternador hidráulico possuí internamente duas baterias ligadas em série, gerando 24V, as mesmas se encontram desligadas e devem ser ligadas no ato da montagem do sistema, as peças necessárias já estão incluídas internamente.

*Cada ramo de alimentação 24V do alternador, pode alimentar até 10 linhas de plantio.* 

13 -

# **Conectando o Alternador ao Trator**

Antes de conectar o alternador, verifique se o trator possui um retorno de baixa pressão instalado.

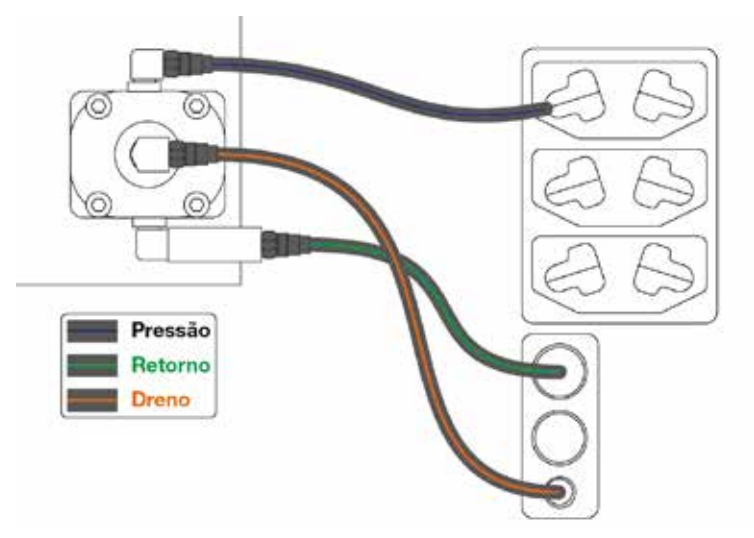

Cenário 1 - O trator possui o retorno de baixa pressão instalado.

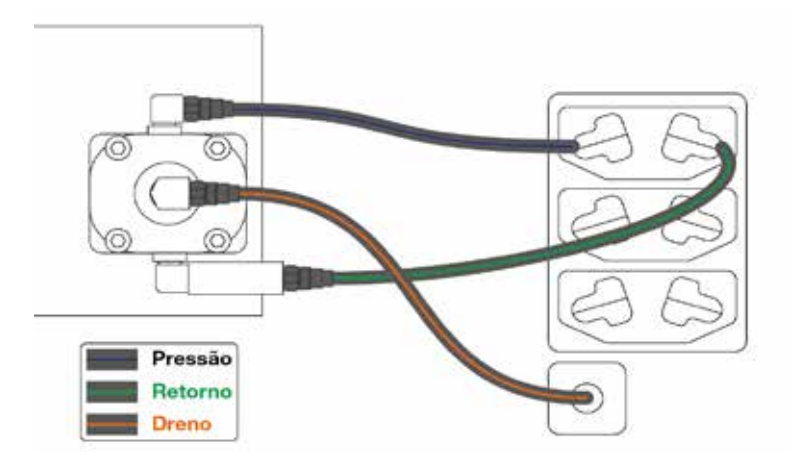

Cenário 2 - O trator não possui o retorno de baixa pressão instalado.

Recomendamos que a linha de pressão seja conectada ao engate hidráulico (VCR) identificado com o símbolo de "retração".

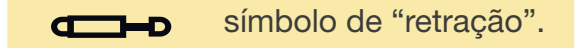

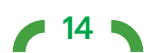

<span id="page-14-0"></span>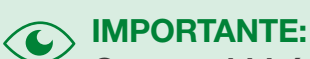

O motor hidráulico possui apenas um sentido de rotação. Fique atento, pois se acionado da forma incorreta o alternador não será ligado

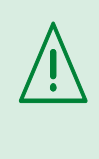

Evite acidentes na hora da conexão 1º - Conecte a mangueira de dreno 2º - Conecte a mangueira de retorno 3º - Conecte a mangueira de pressão \*Utilize a ordem inversa para a desconexão ATENÇÃO:

#### **Ligando o Alternador**8

**DESLIGADO** DESLIGADO **Antes de ligar** o alternador, ajuste a vazão da Válvula de Controle Remoto (VCR) para o mínimo (zero).

> **Acione o comando hidráulico para a posição de retração** e aumente a vazão aos poucos, até atingir a rotação recomendada de acordo com a quantidade de linha do implemento.

LIGAR Comando Hidraulico

1

2

VERIFICAR Discos Dosadores

**VERIFICAR**<br>Discos Dosadores

3

Ligue os dosadores ou arraste a plantadeira, e verifique se os dosadores estão sendo acionados (cor do LED, display no painel)

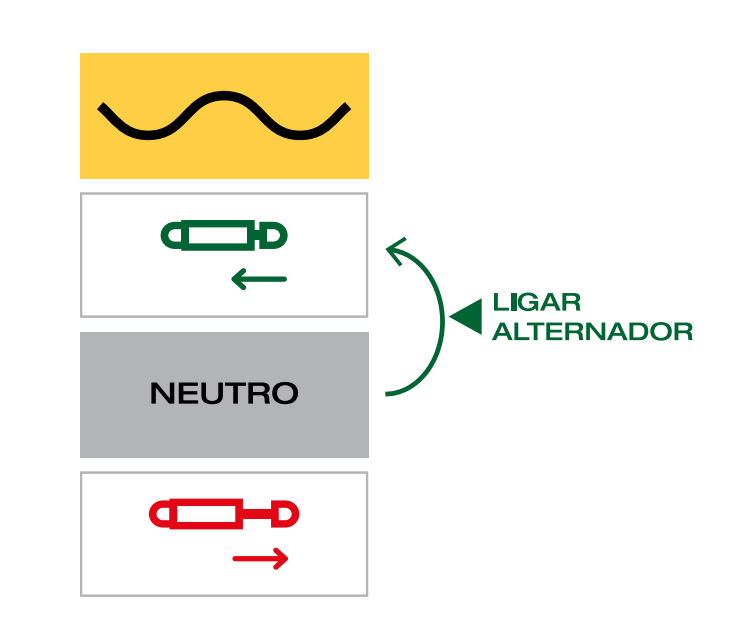

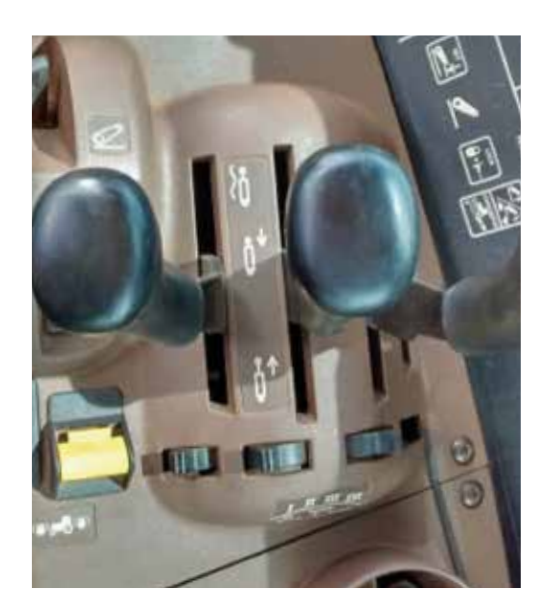

Imagem da Alavanca no trator.

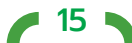

<span id="page-15-0"></span>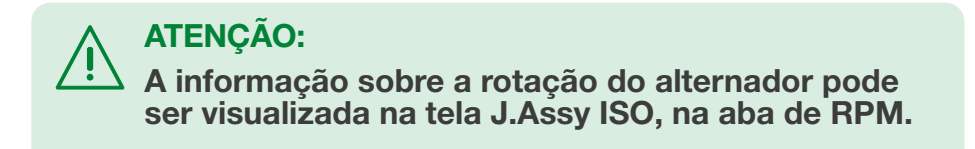

#### **Desligando o Alternador** 8

Se a linha de retorno está ligada à Válvula de Controle Remoto (VCR), será necessário utilizar a posição "Flutuante" do comando hidráulico:

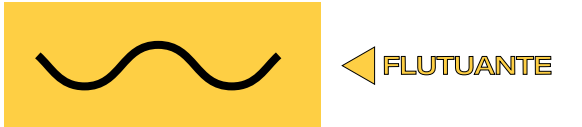

Após o alternador parar completamente, o comando deverá ser colocado novamente na posição de neutro. A imagem a seguir ilustra as posições do comando hidráulico do trator e os acionamentos que devem ser feitos para desligá-lo:

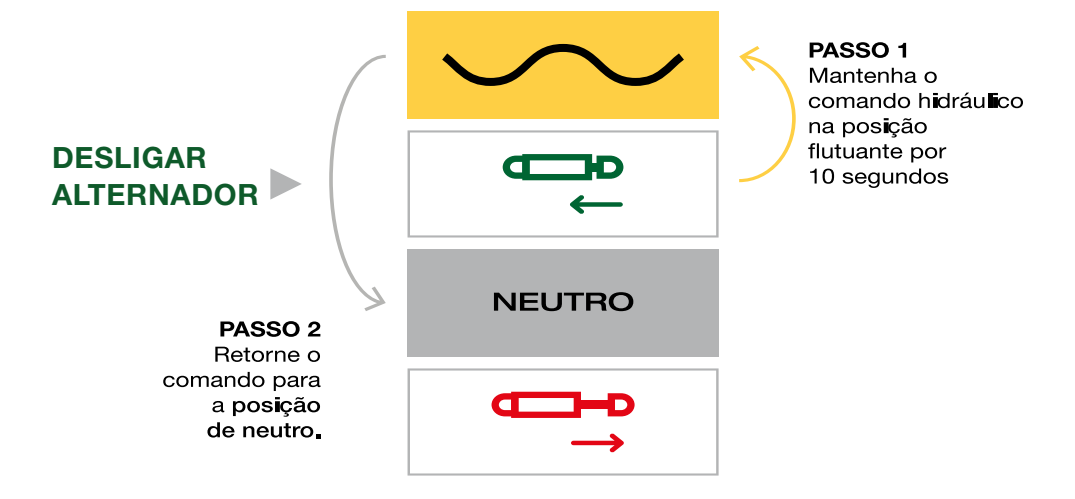

#### **Kit Alternador**A

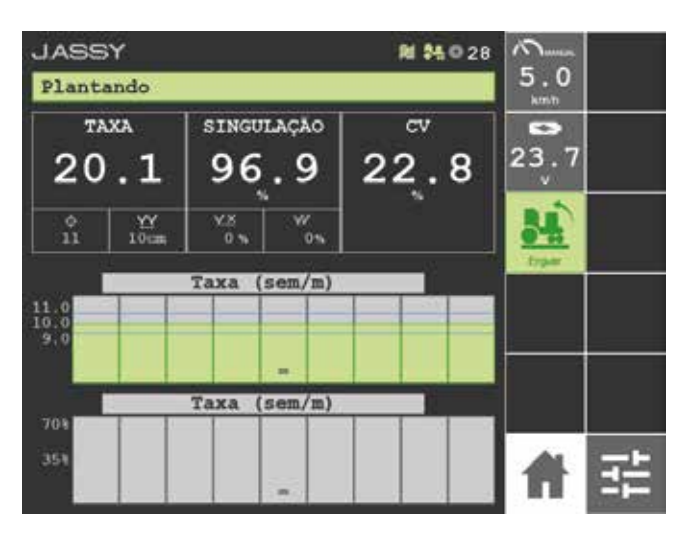

Para iniciar a geração de energia:

- 1 Gire a chave do trator
- 2 Ligue o monitor ISOBUS instalado na cabine

3 - Aguarde a luz vermelha do sinaleiro do painel acender brevemente.

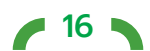

<span id="page-16-0"></span>Aumente a rotação do alternador, através da abertura da vazão de óleo da VCR em que estão conectadas as mangueiras hidráulicas, em torno de 3.500 RPM, acompanhando no monitor o número de rotações.

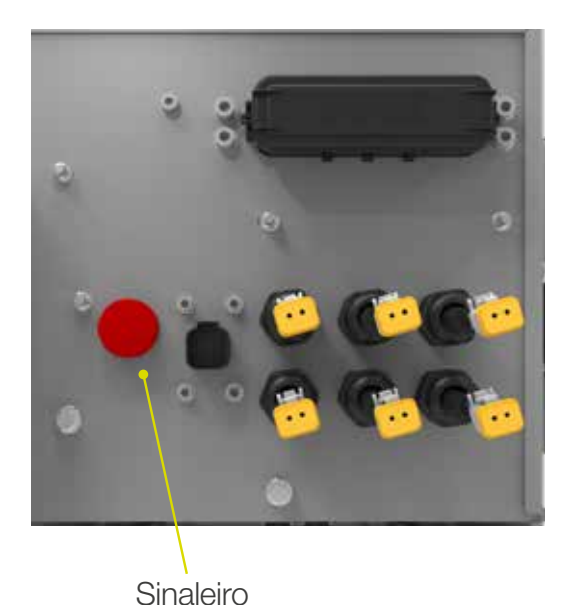

Após o término do uso, com o trator parado, gire a chave do trator para desligá-lo. A luz do sinaleiro deve permanecer desligada, o que indica que não há consumo de energia por parte das baterias.

#### **Cabeamento de Distribuição**E Pro

O kit do Selenium Elétric e Selenium Pro possui duas configurações de cabos de linha, sendo de 1 via e 4 vias. Cada via é responsável por fornecer energia para os drivers/motores.

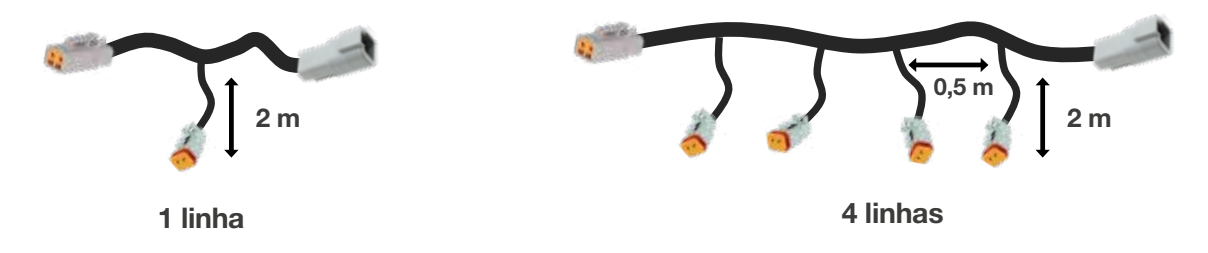

Chicotes de Extensão

Os Chicotes de Extensão podem variar o tamanho de acordo com a estrutura e modelo da máquina, como indicado abaixo:

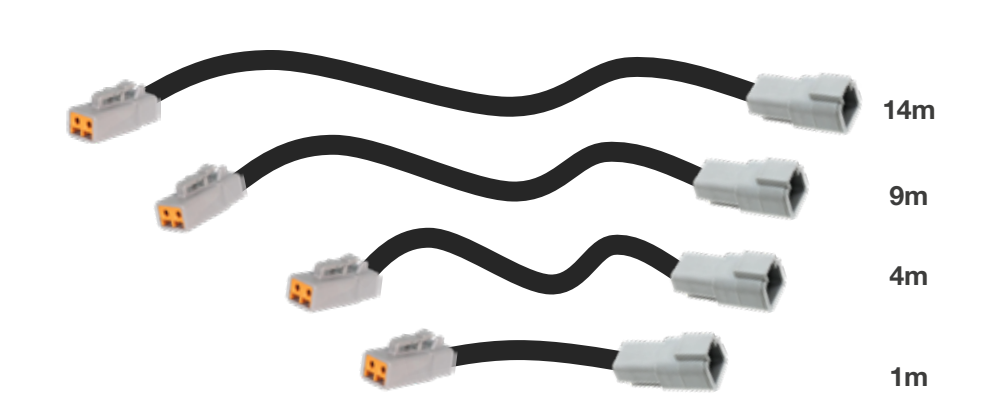

Estes Chicotes de Extensão devem ser conectados nos conectores de saída do painel do alternador do Selenium Elétric, ou à tomada de força do cabo ISOBUS no Selenium Pro, e na outra ponta conectados nos cabos de linhas de 1 e 4 vias

<span id="page-17-0"></span>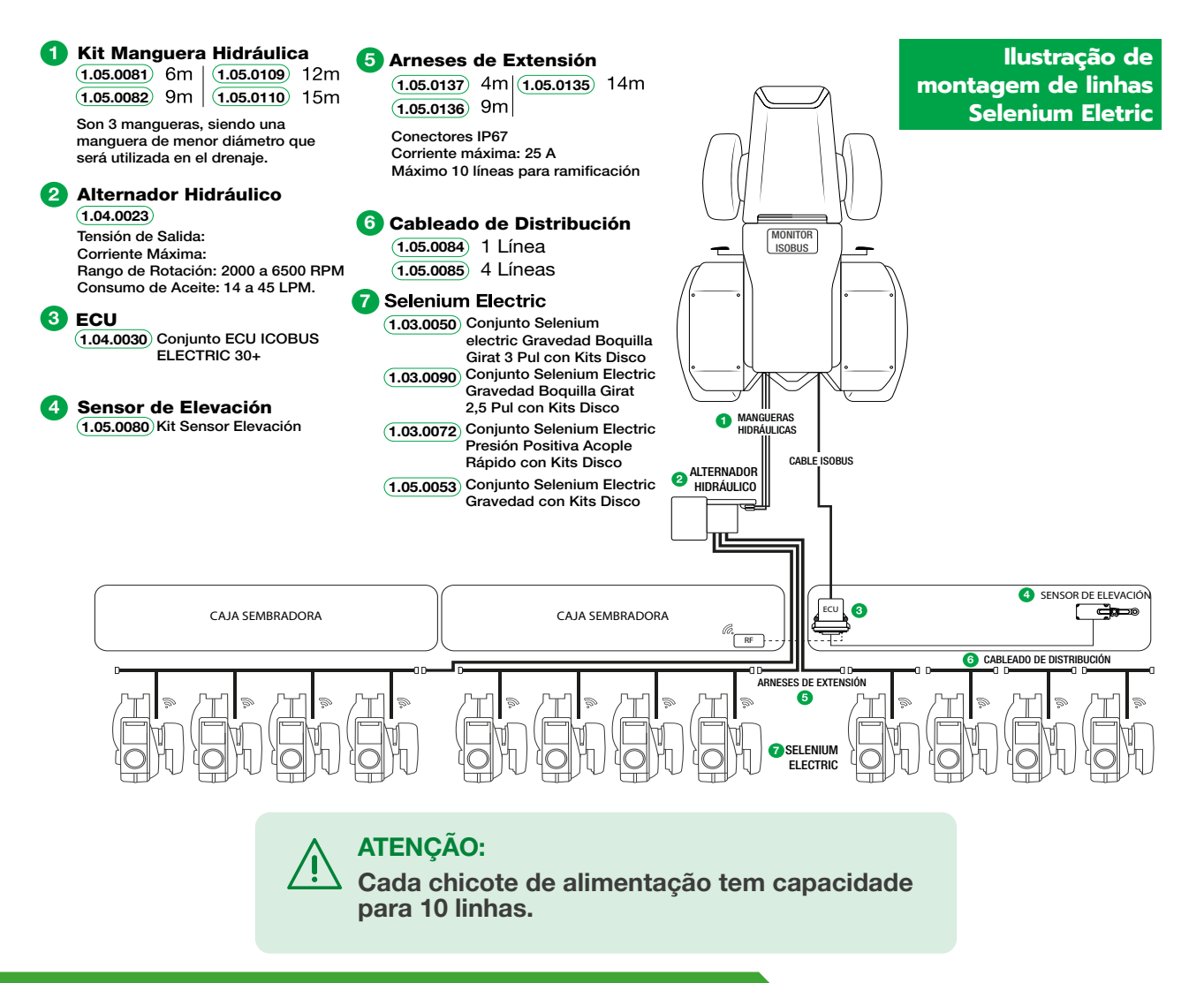

#### **Cabeamento de Instalação**  Pro

## 1.05.0222 - Kit chicote adaptação cabo power ISO

Caso máquina já possua um cabo ISOBUS, este chicote permite derivar energia do cabo ISOBUS para levar energia elétrica aos drivers Selenium Pro.

## Instrução para instalação do scotch lock:

1. Localize os cabos de potência do cabo ISOBUS, geralmente cabos mais grossos de cores vermelhas e pretas.

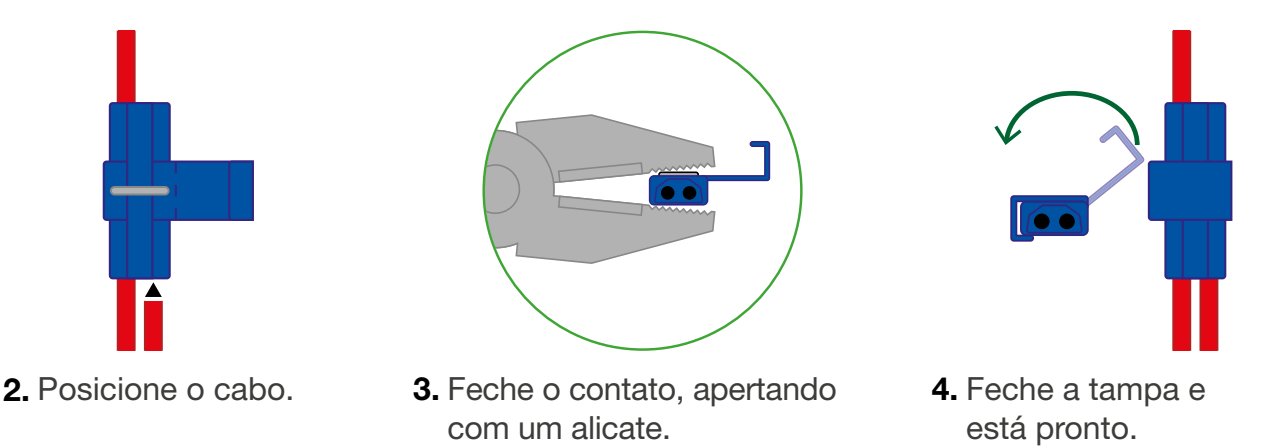

## 1.05.0231 Kit Chicote Derivação Em Y Power ISO Selenium Pro

Este kit aumenta o número de conectores de alimentação para os drivers do Selenium Pro. Partindo das conectores de saída do Kit Chicote Adaptação Cabo Power ISO

 $\blacktriangleright$  18

<span id="page-18-0"></span>(1.05.0222), é possível gerar tantas saídas quanto o número de seções físicas da máquina, para garantir que os cabos não atrapalhem os movimentos de abrir e fechar da plantadeira.

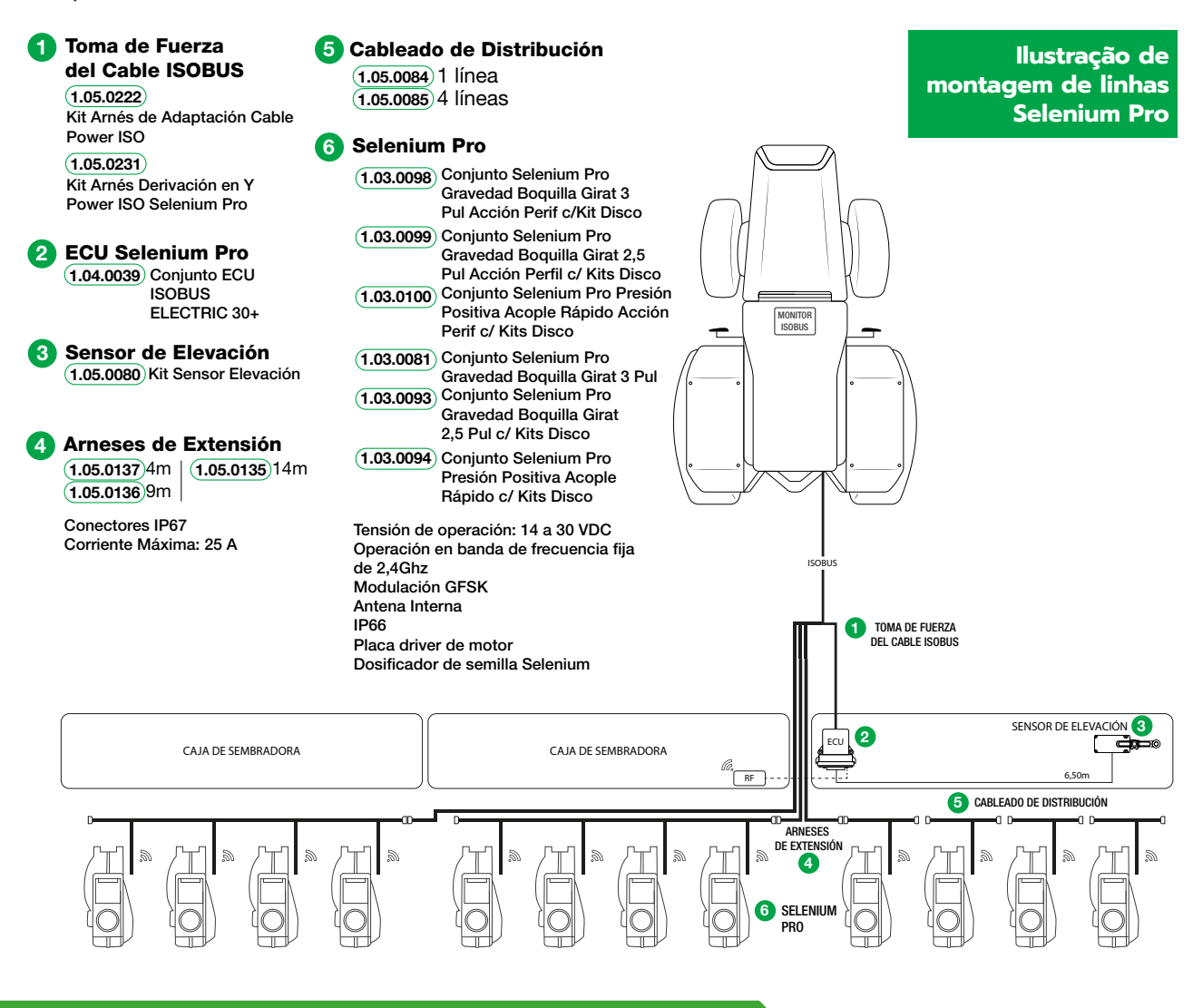

#### **Linha de Dosagem E** Pro

Para conectar o motor do dosador, localize a caixa do driver controlador abaixo do visor do Selenium Eletric.

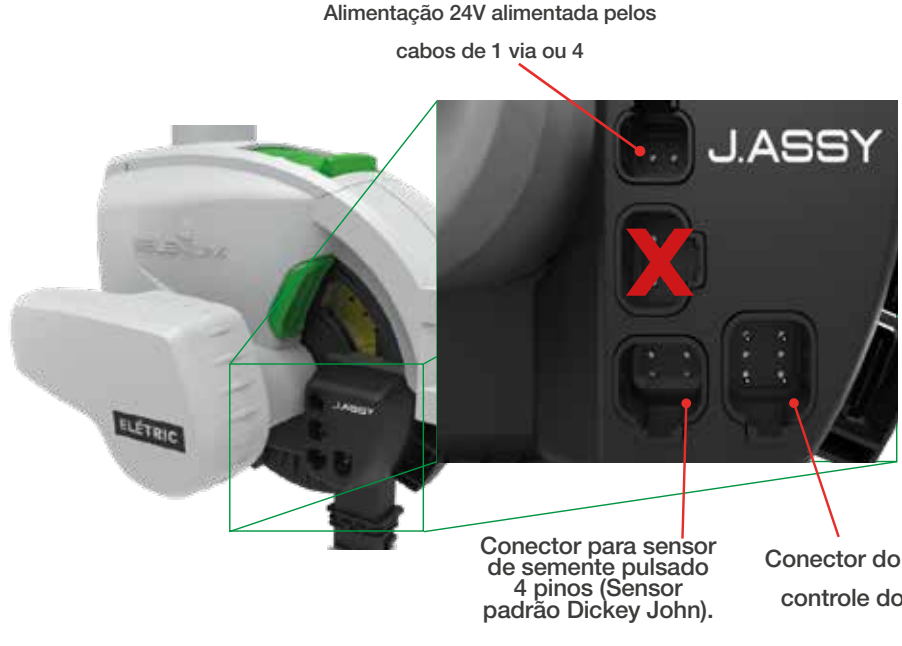

Conecte o plug do motor no soquete de 6 pinos do driver, em seguida conecte o plug do Cabo de linha no soquete de 2 pinos no driver para alimentação.

Conector do cabo de controle do motor.

Para ligar o **Selenium Pro**, localize a caixa do driver controlador abaixo do visor.

<span id="page-19-0"></span>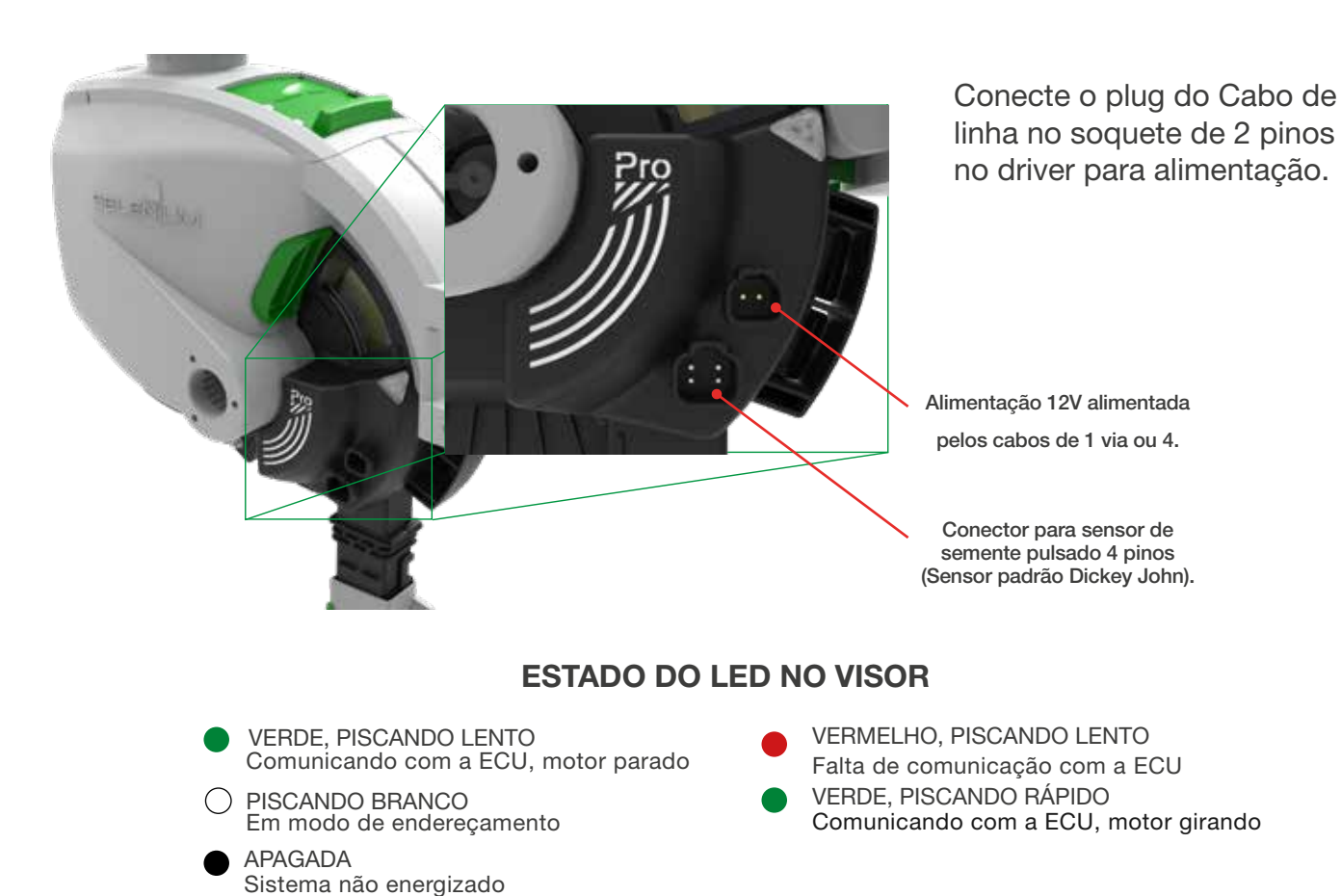

#### **ECU** E Pro

A ECU é responsável por todo o controle do sistema, e deve ser conectada ao cabo ISOBus que irá conectar na tomada ISO do trator, além das instalações das antenas de comunicação e GPS.

#### X Itens não inclusos:

- Monitor ISOBus
- Liberação do Controlador de Tarefas no Monitor (Opcional)
- Liberação do Controlador de Seções no Monitor (Opcional, necessário para corte linha-a-linha)
- Cabo ISOBus
- Terminador ISOBus

## ATENÇÃO:

Certifique-se que o cabeamento ISOBus do seu implemento conta com um terminador ISOBus. Caso não localize o terminador em sua instalação, será necessário adquirir um novo para o correto funcionamento do sistema.

**20 N** 

#### <span id="page-20-0"></span>**Instalação da ECU E** Pro

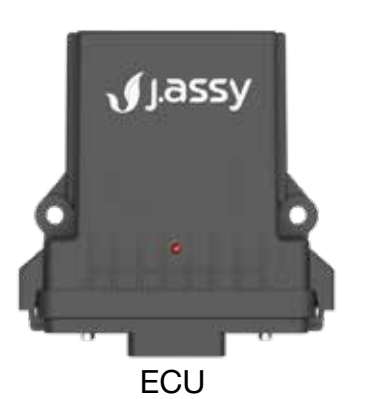

Orientações:

1- Posicone na região central da máquina, para que o operador do trator visualize o LED de indicação de operação.

2 - Os conectores devem estar virados para baixo para evitar o acúmulo de água.

#### **Instalação da antena wifi**   $[$  $E$ ] $Pro$

Orientações:

1 - Instalada na região central da máquina utilizando a peça de fixação fornecida (pode ser instalada virada para baixo, se preciso).

2 - A posição de instalação deve ser preferencialmente acima da altura das linhas de plantio e caixas de semente.

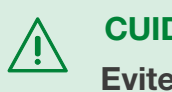

CUIDADO:

Evite barreiras metálicas que possam reduzir o alcance do sinal de rádio. Não é necessário que o operador tenha visão da antena.

# **Instalação da antena GPS**

Para a instalação da antena GPS, evite possíveis barreiras que bloqueiam a recepção do sinal dos satélites.

O ímã na base da antena facilita o posicionamento em superfícies metálicas.

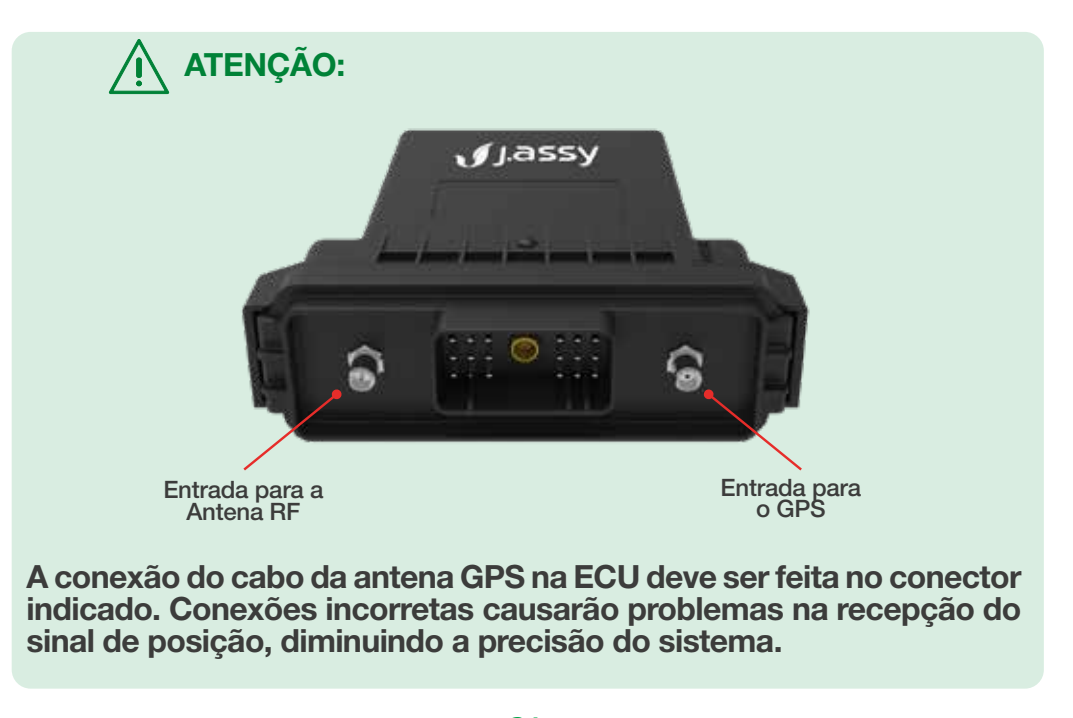

**21 W** 

#### <span id="page-21-0"></span>**Observações de montagem:**

Com a descrição da logo marca, ECU, posicionada para cima, o lado esquerdo se conecta a antena de comunicação e do lado direto a antena de GPS.

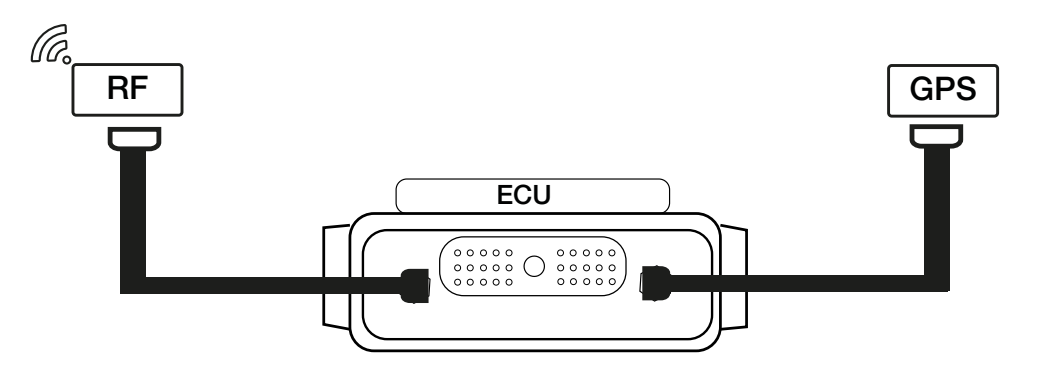

Montagem da ECU

#### **Instalação o Sensor de Levante** E Pro

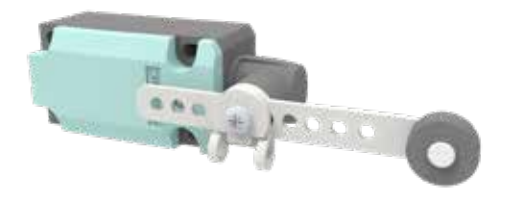

O sensor de levante deve ser instalado de forma que seja acionado quando a máquina estiver em posição de plantio e desacionado quando a máquina for erguida, porém é possível inverter a lógica de funcionamento nas configurações do sistema se preciso.

Sensor de Levante.

## DICA:

- Utilize a peça de fixação fornecida para auxiliar na montagem.

- Lembre que o solo compactado do galpão reduz o curso do erguer e abaixar.

- Verifique se o ponto de acionamento é suficiente para permitir erguer ligeiramente a máquina.

- Erga e abaixe a máquina algumas vezes para garantir que a instalação ficou robusta.

- Se preciso, podem ser instalados até 2 sensores de levante em uma mesma máquina.

- É possível inverter a lógica de funcionamento nas configurações do sistema.

#### <span id="page-22-0"></span>**Configuração do Terminal Virtual E** Pro

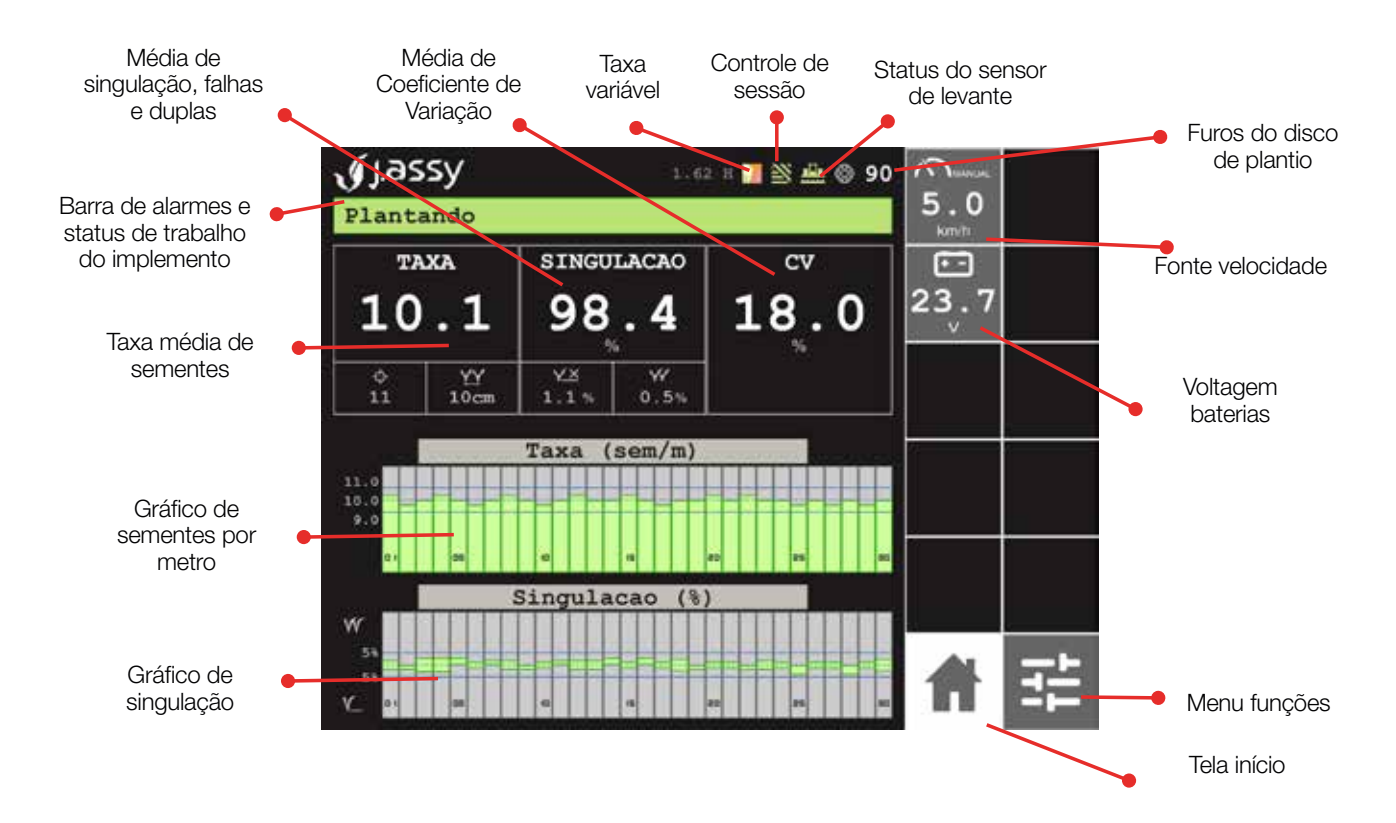

## Tela de Trabalho e Ícone de Configurações

Na tela principal de operação, é possível ver as informações de plantio como:

- Velocidade
- Número de Linhas Habilitadas
- RPM do Alternador
- **Singulação**
- Coeficiente de Variação
- Taxa ou População
- Qualidade de Plantio de cada linha.

Para o funcionamento correto do Selenium Elétric, é necessário realizar alguns ajustes na aba de configurações, como: Taxa, Medidas da plantadeira, Filtro de Velocidade, Fonte de Velocidade, Endereçamento de Linhas, Energia Utilizada e Uso do Sensor de Levante.

#### Configuração de Dosagem

*Acesse Configurações > Dosagem.*

A aba de Dosagem informa a quantidade de sementes/metro e quantidade de furos do kit disco dosador e também é possível configurar os ajustes para alarmes dos sensores de sementes.

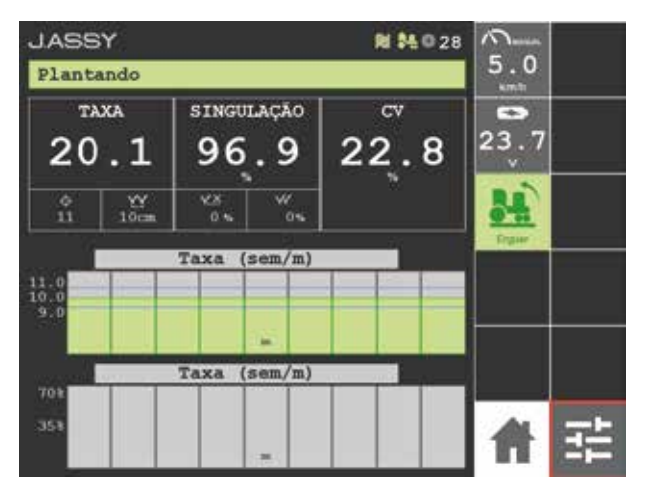

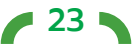

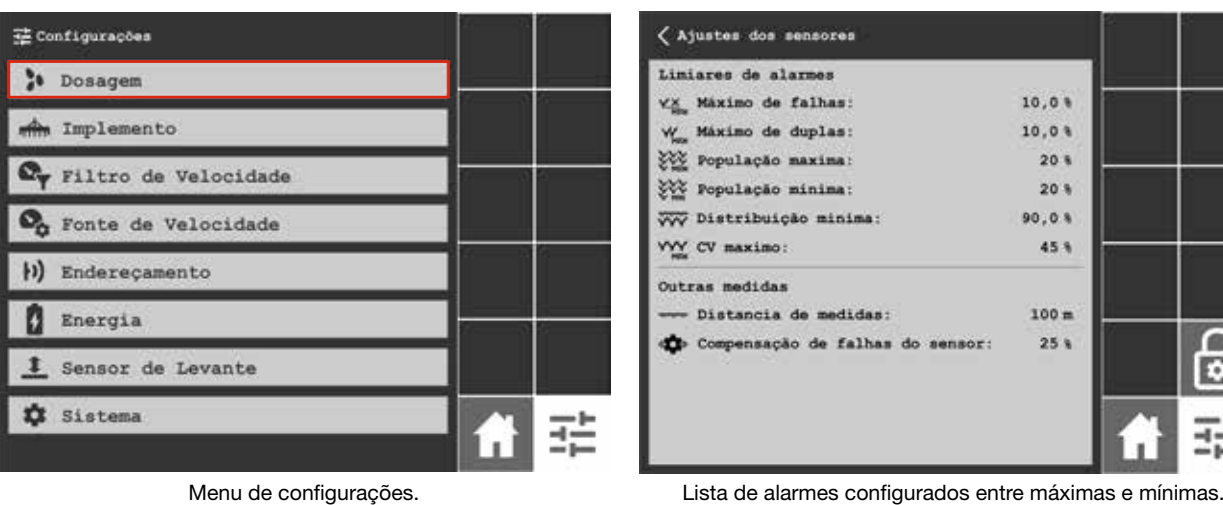

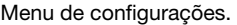

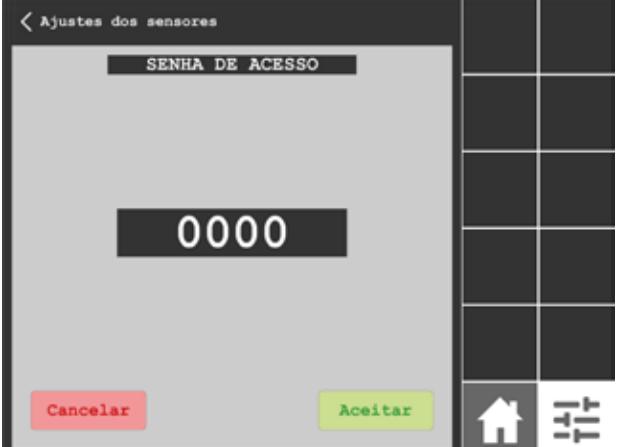

◠

г

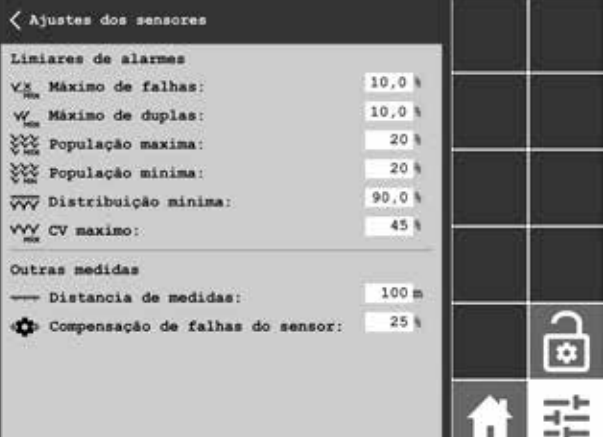

Tela de senha de acesso para configurações dos alarmes. Lista de alarmes configurados entre máximas e mínimas, habilitados para configuração.

#### Configuração de Implementos

*Acesse Configurações > Implemento*

No ícone do implemento, você deverá inserir as medidas corretamente da semeadora, conforme solicitado nas telas a abaixo.

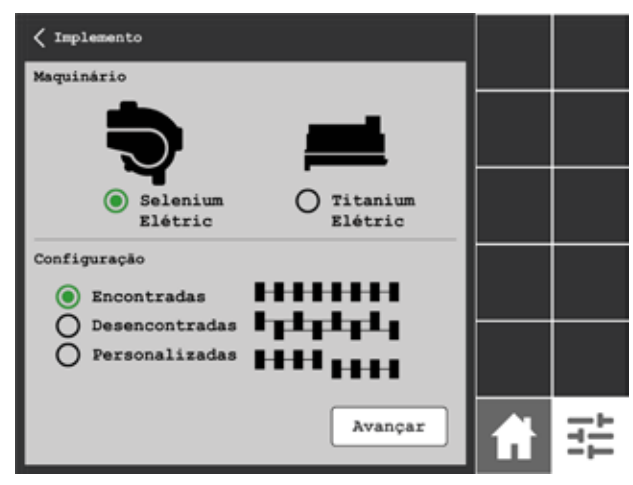

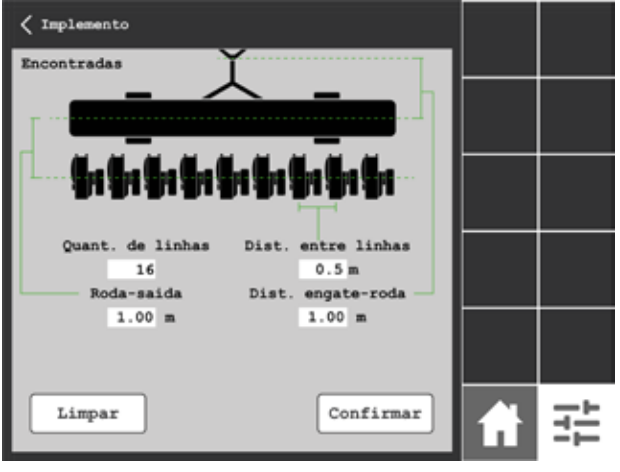

Selecione qual o seu maquinário e a configuração das linhas. Tela de encontradas: configure a quantidade de linhas, distância entre elas, distância entre roda-saída e engate-roda.

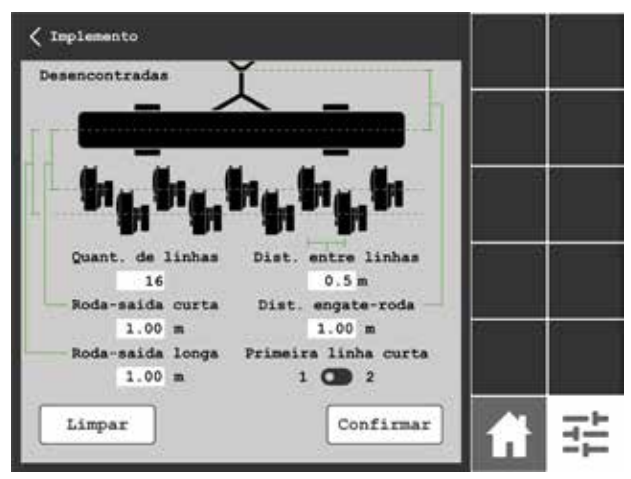

Tela de desencontradas: configure a quantidade de linhas, distância entre elas, distância entre roda-saída longa e curta, engate-roda e escolha primeira linha 1 ou 2.

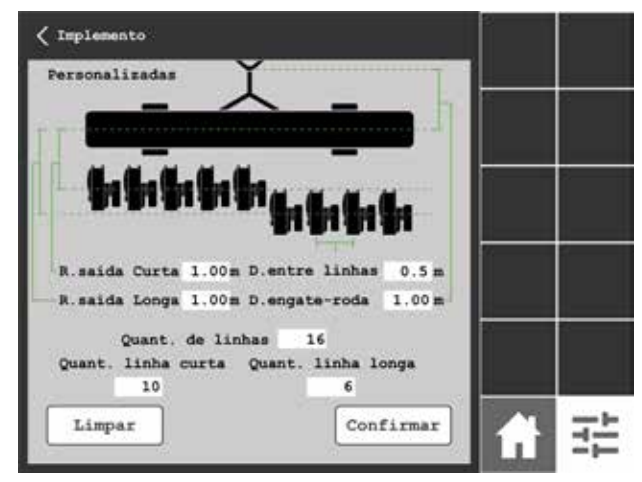

Tela personalizadas: configure a quantidade de linhas, distância entre elas, distância entre roda-saída, engate-roda, quantidade de linhas curtas e longas.

#### Configuração de Filtro de Velocidade

*Acesse Configurações > Filtro de Velocidade*

Na aba de Filtro de Velocidade, para ajustar o tempo de velocidades de partida e parada do motor. Esse recurso é útil para que não tenha excesso de sementes no momento de parada da semeadora.

 $25<sub>2</sub>$ 

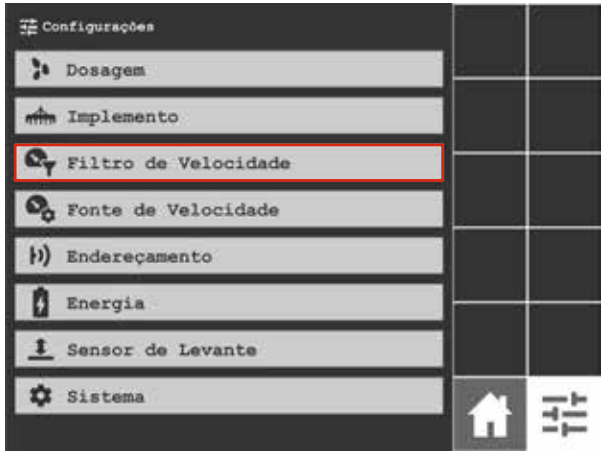

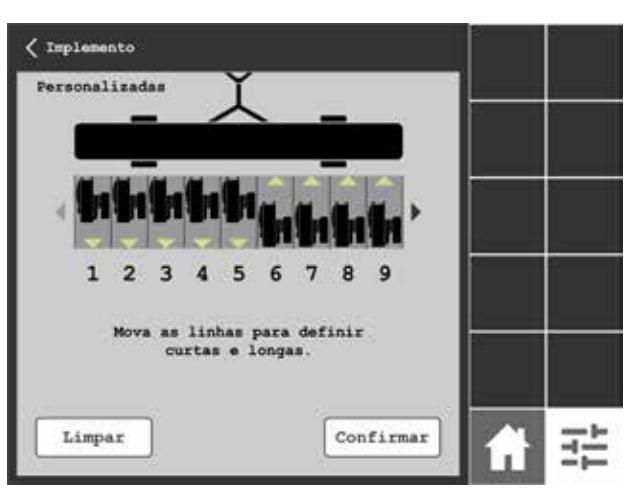

Tela personalizadas: selecione onde cada linha estará posicionada, longa ou curta.

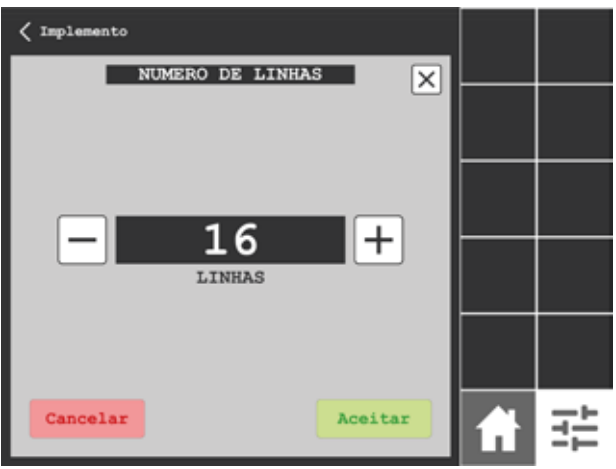

Telas de ajustes: toque no botão + ou - para aumentar e diminuir o valor desejado.

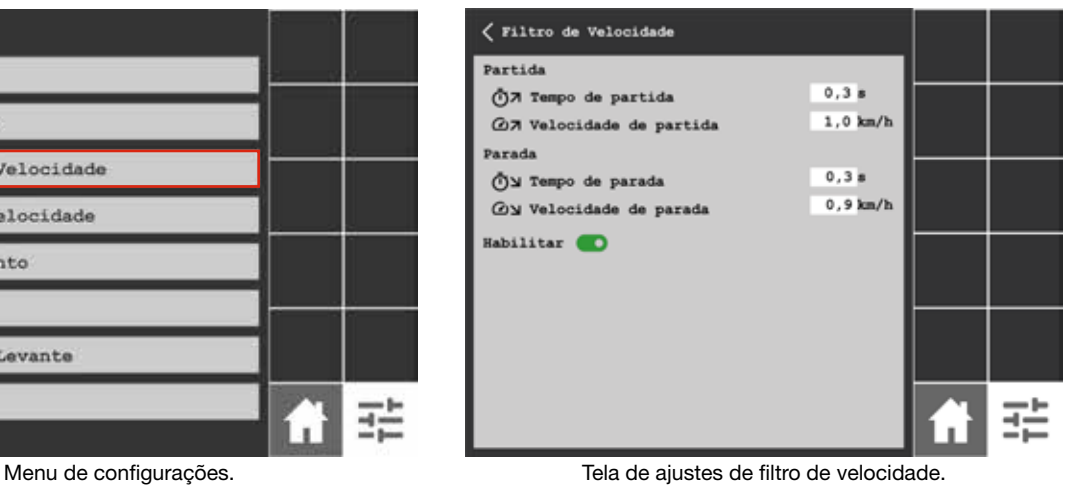

*MANUAL DE INSTRUÇÕES | SELENIUM* MANUAL DE INSTRUÇÕES | SELENIUM

## Configuração de Fonte de Velocidade

*Acesse Configurações > Filtro de velocidade*

Na aba Fonte de Velocidade, você deverá selecionar o tipo de GPS que irá utilizar para o funcionamento do Selenium Elétric no momento do plantio (GPS ISOBus ou GPS ECU).

Nesta tela também é possível selecionar a fonte Manual, utilizada para que o sistema continue em funcionamento caso as outras fontes parem de funcionar (ECU e ISOBus).

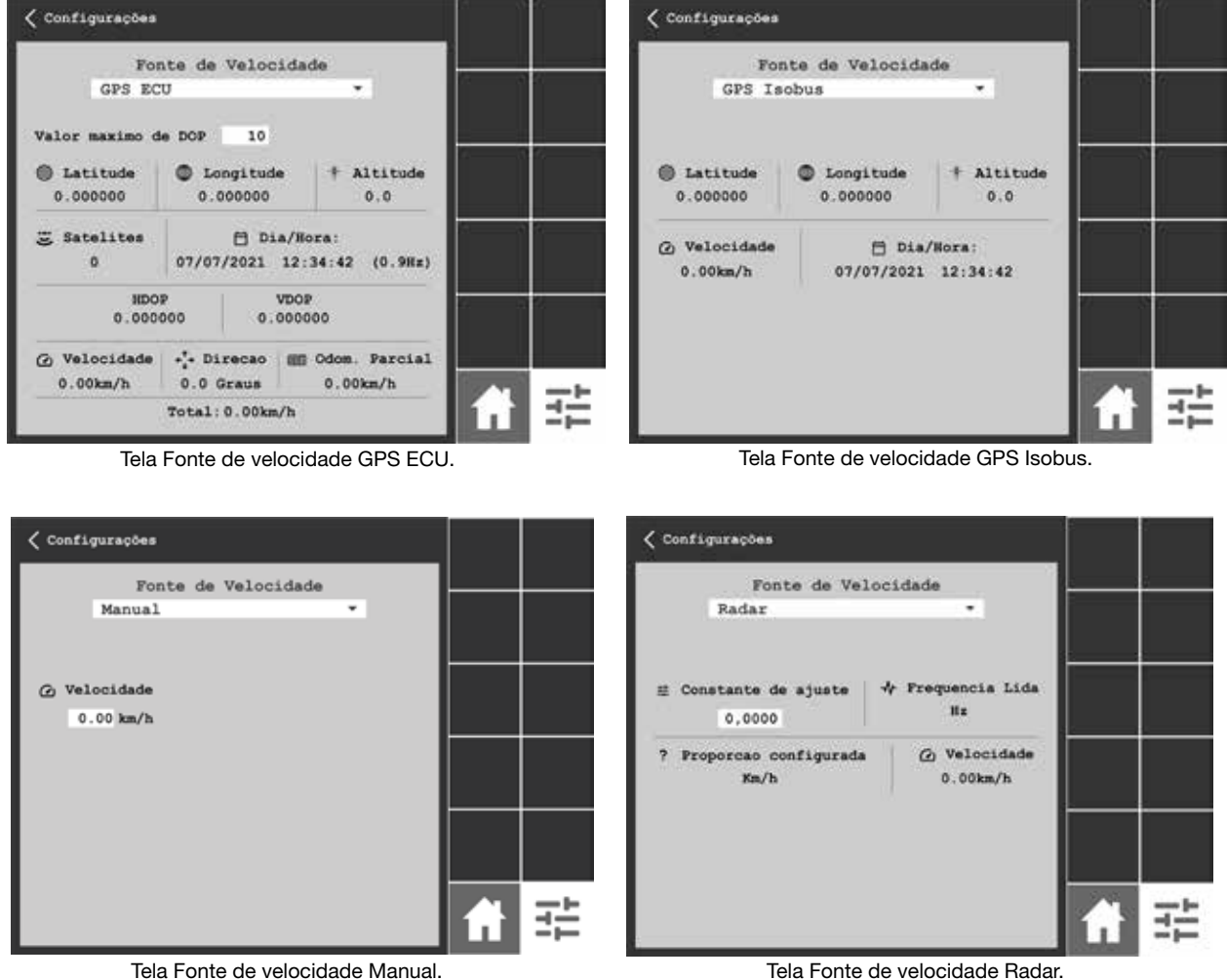

#### Configuração de Endereçamento

*Configurações > Endereçamento*

Para o correto funcionamento da comunicação sem fio, todas as linhas de plantio devem ser endereçadas.

Para endereçar, insira o número da linha no display, aperte em gravar é aproxime a caneta imã do driver localizado abaixo do visor do Selenium Elétric.

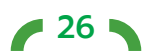

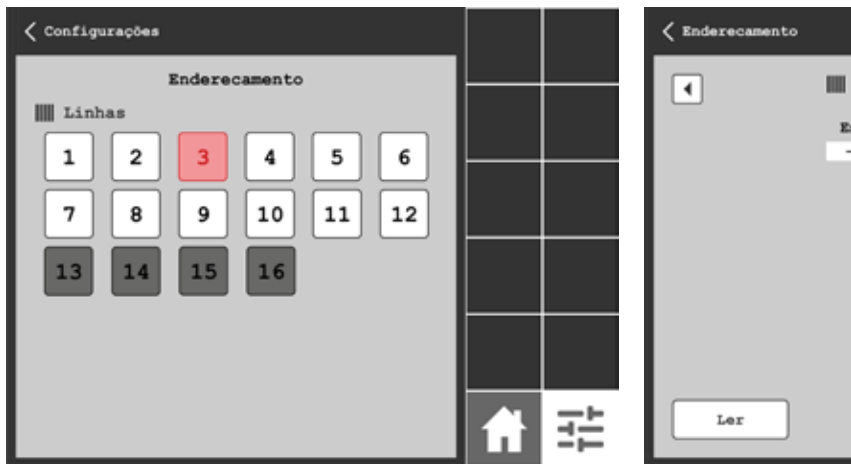

|| Linha 1  $\boxed{\star}$ Endereco 픑 Gravar

Tela endereçamento: lista com as linhas para configurar os endereçamentos.

Tela endereçamento: ainda em branco.

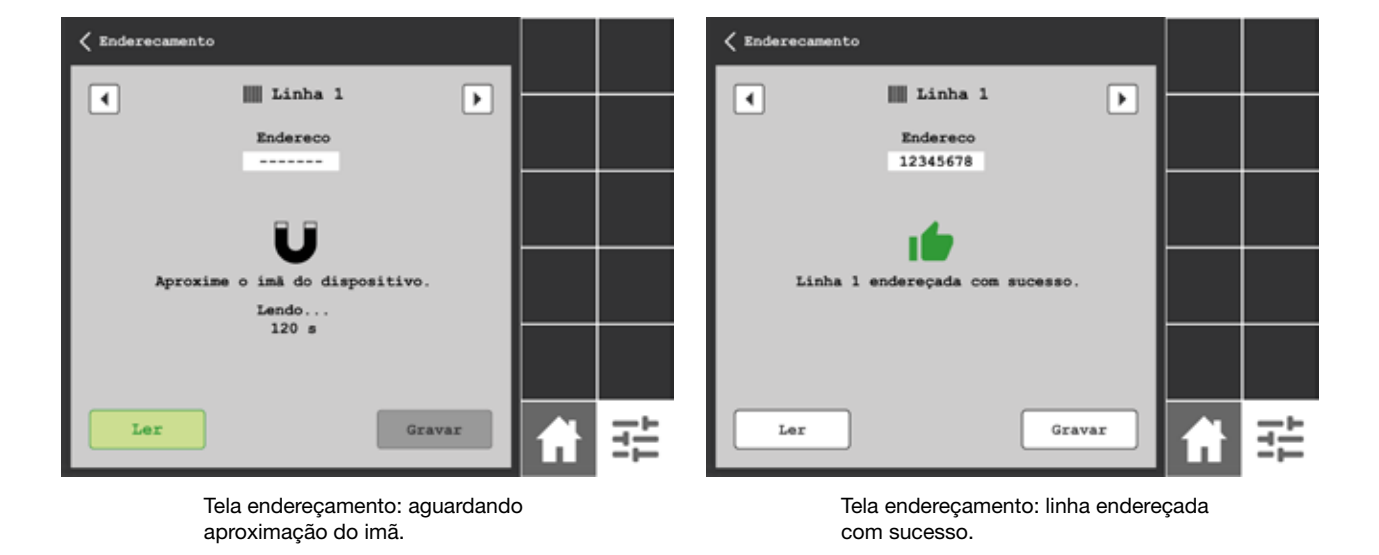

## Configuração de Energia

*Configurações > Energia*

Nesta tela você deverá verificar se a opção Alternador está selecionada.

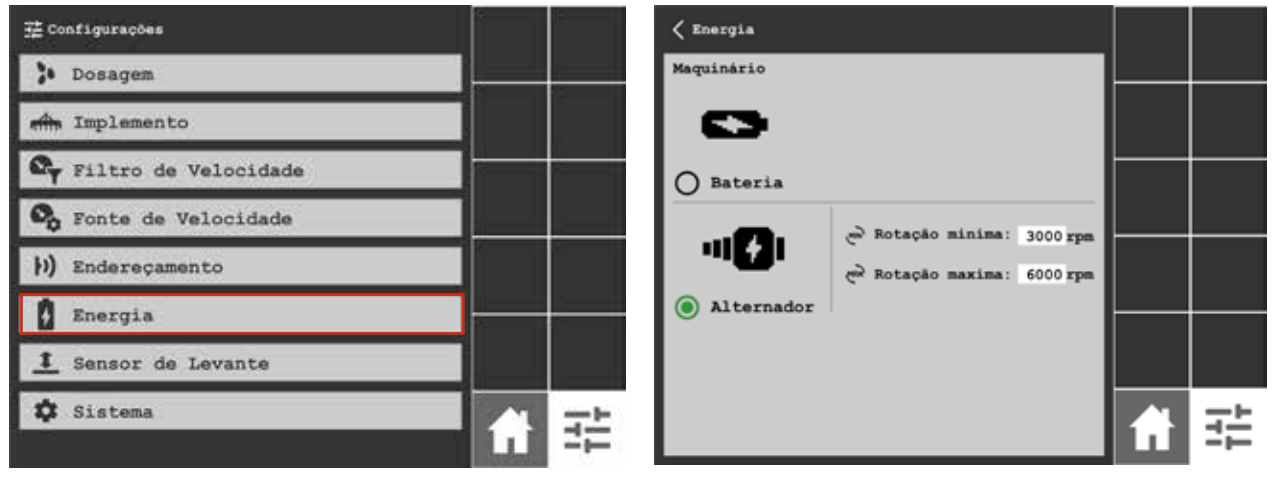

 $27<sub>2</sub>$ 

Menu de configurações. Tela ajuste de energia.

#### Configuração de sensor de levante

#### *Configurações > Sensor de levante*

Nesta tela é possível habilitar/desabilitar os sensores instalados na semeadora (1 ou 2). Também pode ser realizado o acionamento manual no monitor caso a opção seja selecionada. Esta opção pode ser utilizada caso o sensor danifique durante a operação. No display também podemos inverter a lógica de funcionamento do sensor para indicar se a máquina estará em manobra ou plantando.

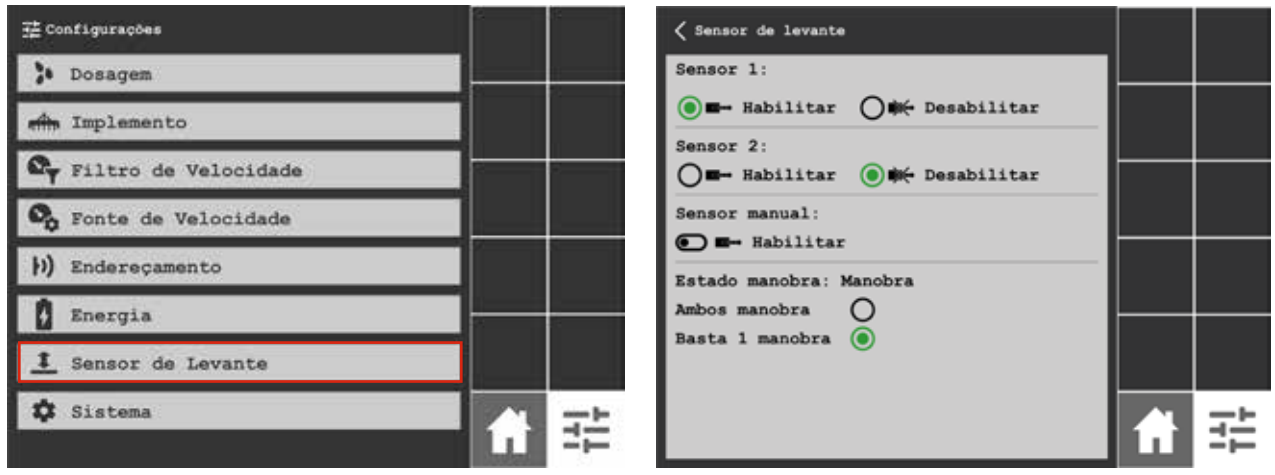

Menu de configurações. Tela Sensor de Levante.

#### Taxa Variável de Semente

O sistema Selenium Elétric possuí a funcionalidade de realizar a dosagem de sementes em taxa variável, para realizar as taxas é necessário ter em mãos os mapas de prescrição das áreas onde irão ser realizados o plantio. Deve-se inserir os arquivos do mapa a serem trabalhados no monitor.

Alguns modelos de monitor necessitam da ativação no fabricante para realizar a funcionalidade de taxas. Neste caso, entre em contato com o fabricante/fornecedor do monitor ISObus.

#### Desligamento Automático Individualizado por linha de plantio

A regulagem do desligamento automático individualizado por linha de plantio do Selenium Elétric e Selenium Pro varia de acordo com a característica do monitor, dependendo da capacidade máxima de desligamento individual de linha que o monitor suporta.

Para que o desligamento de linha seja realizado corretamente, é necessário regular os tempos de sobreposição e saltos conferindo no solo se o sistema está desligando no momento certo.

Cada monitor possui uma configuração, portanto recomanda-se que entre em contato com o fornecedor do monitor ISOBus e/ou manuais.

 $-28$ 

Alguns modelos de display necessitam da ativação do fabricante para realizar a funcionalidade de desligamento automático.

# <span id="page-28-0"></span>**Manutenção**

Para os sitemas Elétric e PRO, sempre verificar antecipadamente toda a estrutura eletrônica do sistema, para confirmar se tudo está funcionando em perfeito estado antes da safra.

#### Manutenção preventiva antes do plantio

#### 1.Conjunto de disco, organizador e roseta:

Cheque o conjunto de disco, organizador e roseta. Substitua o conjunto quando houver desgaste excessivo em qualquer uma das seguintes peças:

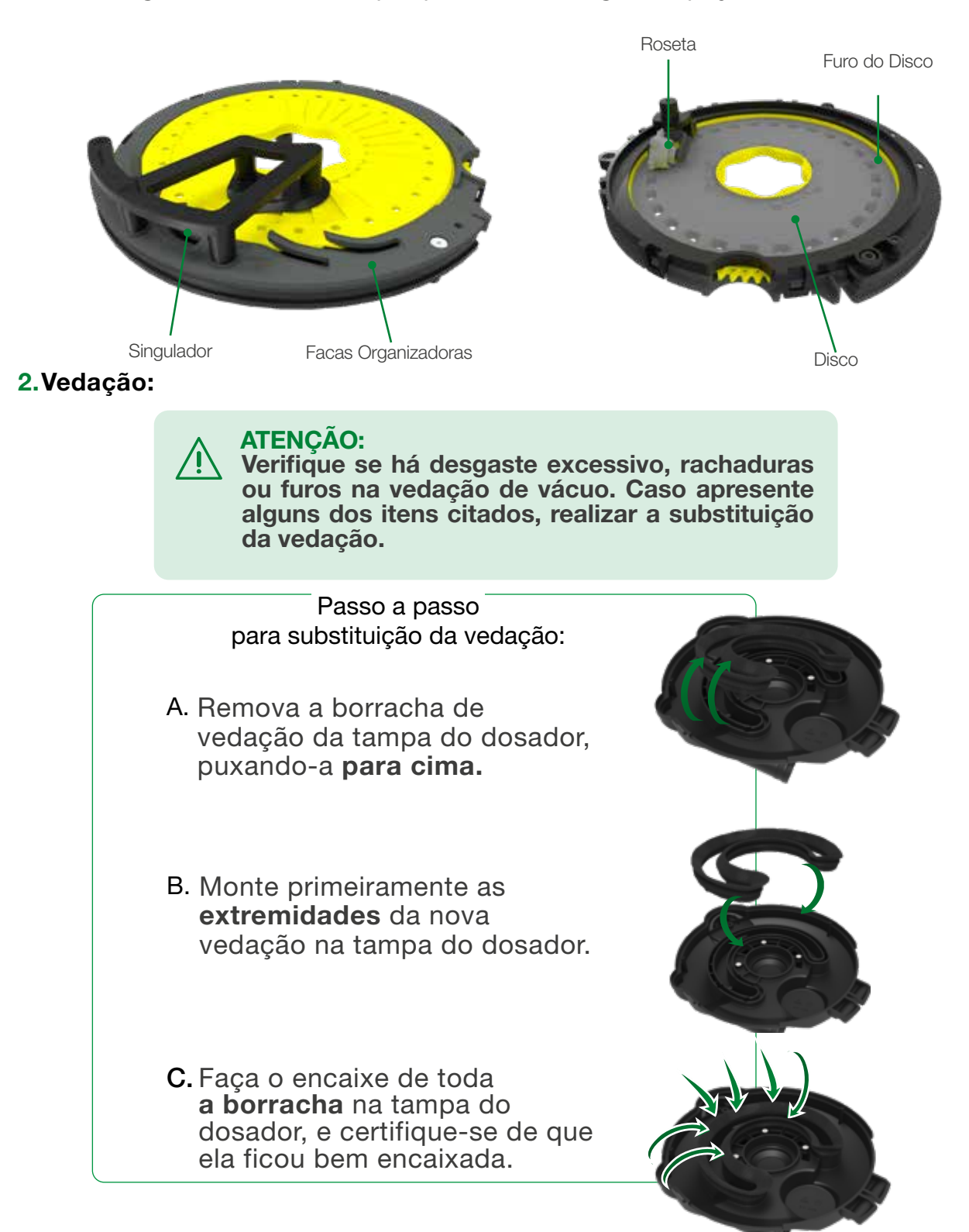

#### <span id="page-29-0"></span>3.Grafite em pó no dosador e na semente:

Verifique se o dosador e semente estão lubrificados com grafite em pó antes de cada plantio. Caso não esteja, é necessário a aplicação do grafite em pó para melhorar o desempenho.

### 4.Grafite no disco:

Verifique se o grafite na parte de trás do disco (lado com a roseta) está desgastado.

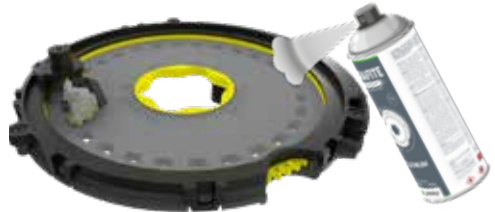

## IMPORTANTE:

Para manter a vida útil da vedação, mantenha o lado de trás do disco sempre bem grafitado.

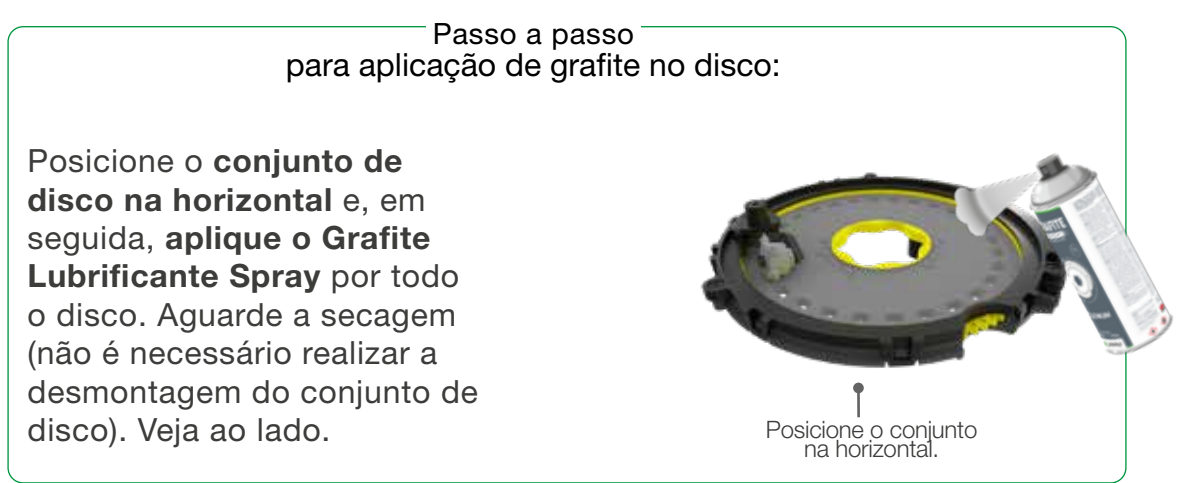

#### 5.Armazenamento:

Quando não estiver em uso, armazene o conjunto de disco para sua proteção.

## 6.Limpeza:

Em caso de acúmulo de resíduos e poeira no dosador, realizar a limpeza para garantir o correto funcionamento do produto.

# **Substituição de Relê**

Caso esteja confirmado que o Relê Automotivo 24v de acionamento do sistema está defeituoso (não aciona ou não desaciona), faça a substituição.

No kit de reposição enviado junto com o produto, você encontra o relê extra para realizar a troca.

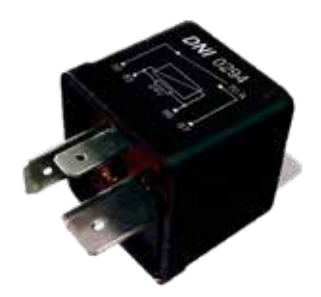

Relê automotivo 24v.

<span id="page-30-0"></span>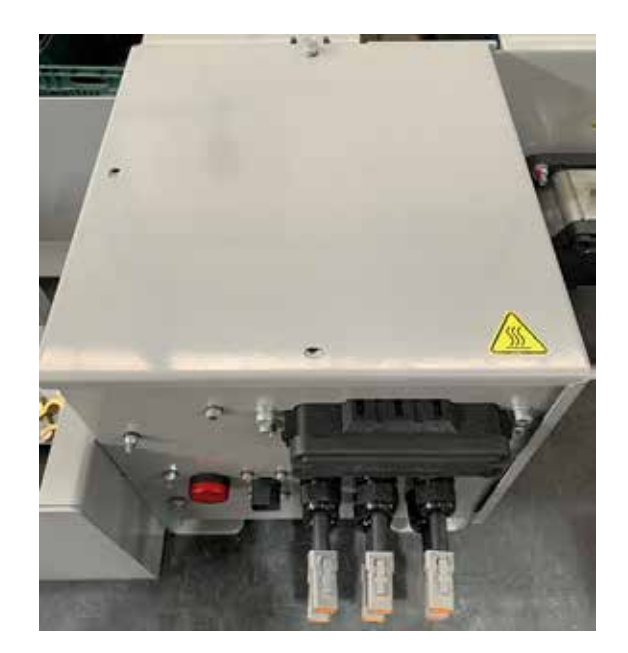

Retire os parafusos e assim a tampa superior do alternador

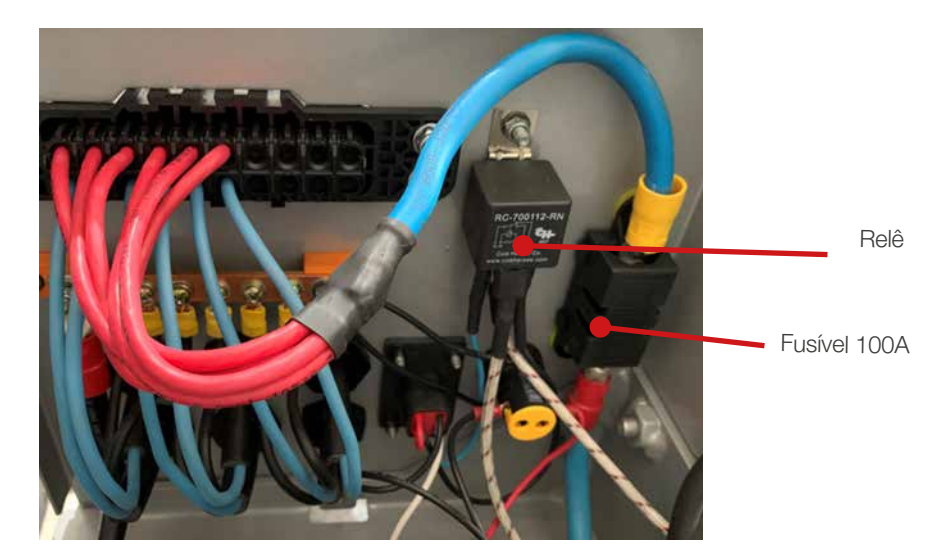

Localizado no interior o relê, e fazer o desencaixe dos fios interligados. Em seguida, desparafusar e realizar a substituição.

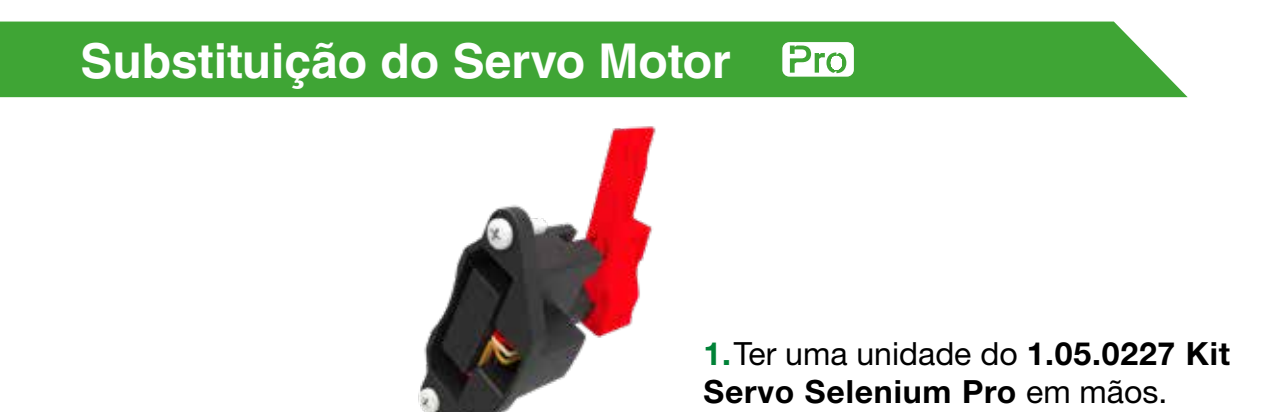

2.Abrir tampa do dosador e retirar o disco de semente conforme indicado no manual.

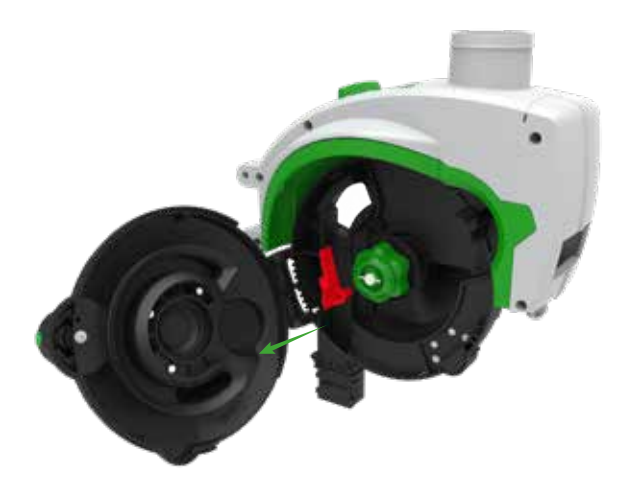

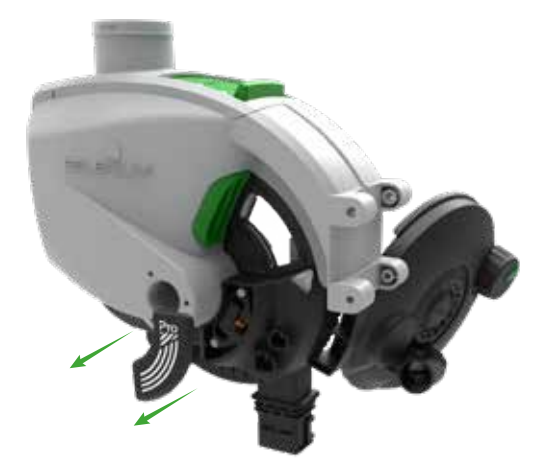

3.Desmontar lingueta do servo motor, desparafusando a peça.

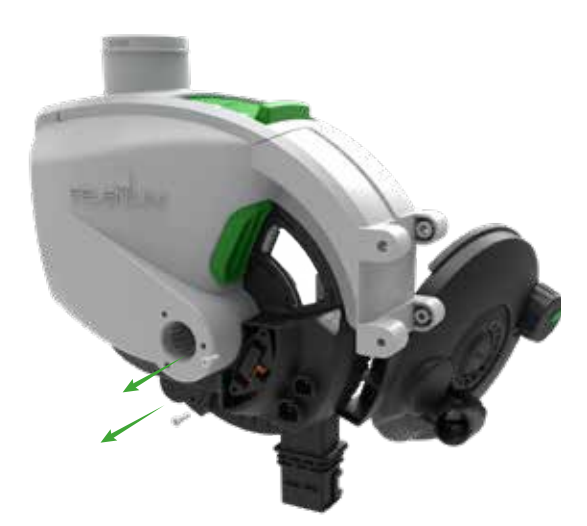

4.Do outro lado do Selenium, retirar tampa de proteção do driver com auxílio de uma chave de fenda.

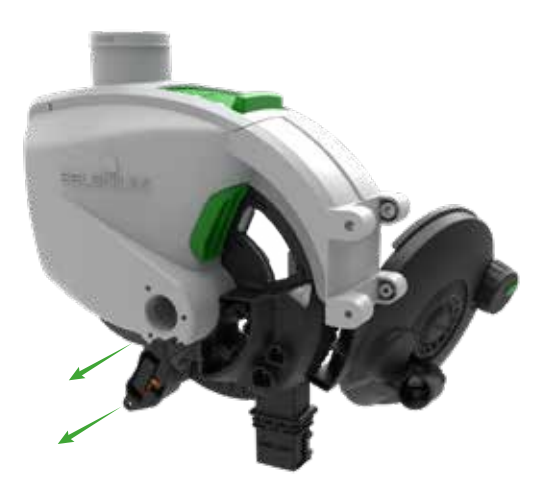

5. Soltar os parafusos que prendem o servo 6. Retirar o servo motor cuidadosamente motor no driver

7.Substituir o servo motor e remontar.

8.Após o término da instalação, navegar na tela da ECU até a linha cujo servo foi substituído, e apertar no botão "Calibrar", conforme imagens abaixo.

 $-32$ 

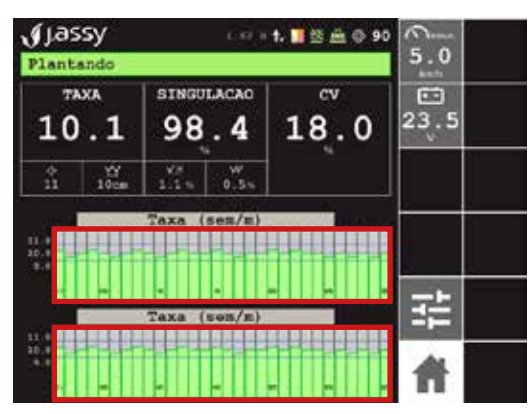

a. Selecione a linha que foi feita a substituição. b. Toque no botão calibrar.

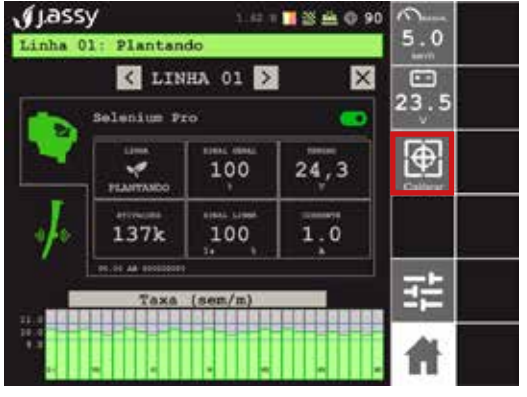

<span id="page-32-0"></span>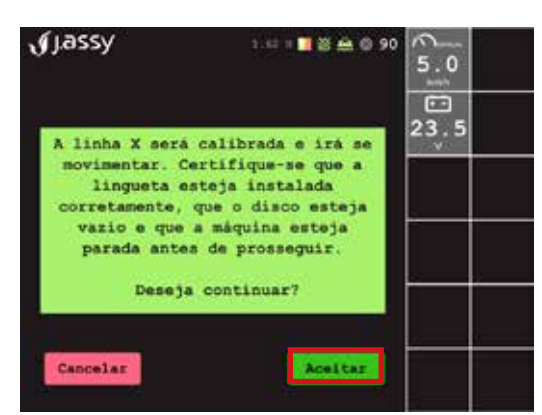

c. Após ler o aviso, toque em "Aceitar".

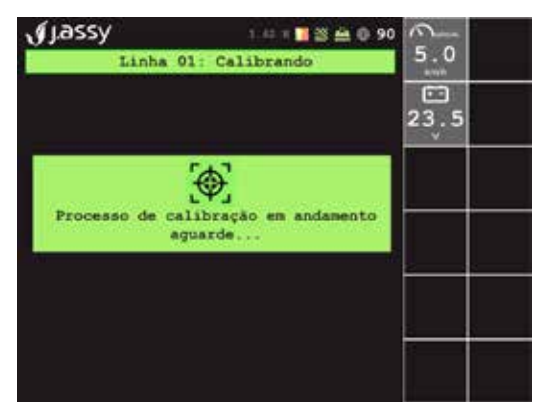

d. Aparecerá um aviso de calibração em andamento

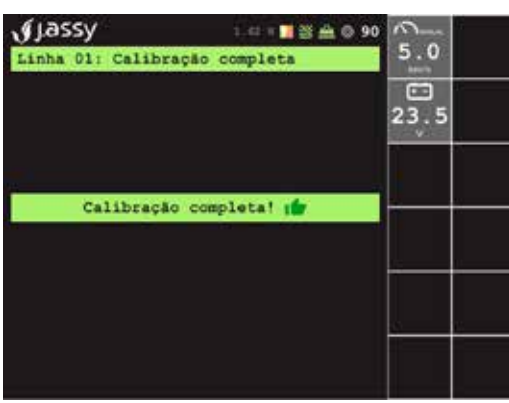

e. Na sequência o aviso de "Calibração Completa!"

## **Causas e Soluções de problemas**

#### 1. Em relação a tratamento de sementes, tenho alguma limitação de uso dos dosadores Selenium ou não?

Sim, tratamentos oleosos, inoculantes líquidos, diretamente na caixa de sementes podem comprometer muito a plantabilidade do sistema.

#### 2. Estou com excesso de duplas e falhas, o que devo fazer?

Em caso de duplas e falhas no plantio, verifique se a pressão de vácuo está regulada corretamente e a semente grafitada de forma homogênea, analisando sempre a situação da vedação de vácuo, que não deve estar desgastada para o bom funcionamento do dosador. Outro ponto a ser observado são as entradas de ar, que devem estar livres para permitir um fluxo de ar livre.

#### 3. O que pode gerar uma falha no espaçamento do plantio?

A qualidade do condutor, que não deve estar amassado ou quebrado, e o sensor, que não deve estar interferindo na queda livre da semente, não devendo ultrapassar a parede interna do condutor. Outro ponto a ser analisado é a pressão da linha de plantio, que quando mal regulada pode causar falha no espaçamento.

#### 4.O que pode causar uma população incorreta?

Caso a população de sementes no solo não esteja de acordo com a desejada, podem-se tomar as seguintes ações:

a) Se o dosador é tracionado por motor hidráulico ou motor elétrico, verifique se o número de furos do disco está configurado corretamente no terminal que controla os motores. Verifique também se a população indicada no display está correta.

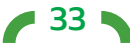

b) Se o dosador é tracionado mecanicamente pela roda de arraste da plantadeira, verifique na tabela de dosagem, se as engrenagens corretas estão sendo utilizadas na caixa de engrenagem que movimenta os dosadores de semente e também a pressão dos pneus e marca.

## 5.Qual a fonte de energia do Selenium Elétric?

O sistema é acionado através de um alternador hidráulico de 100A e 24V.

## 6.Com os dosadores Selenium eu posso plantar com velocidade maior?

Não, sempre utilize a velocidade recomendada pelo fabricante da plantadeira. O dosador foi desenvolvido para melhorar a plantabilidade, e um dos principais fatores que compromete a plantabilidade é a alta velocidade.

#### 7.Posso plantar sem grafite?

Não, nunca faça um plantio sem grafite. O grafite é responsável pela lubrificação do sistema, evitando danos mecânicos e reduzindo o desgaste dos discos e anéis.

### 8. Posso grafitar junto com o tratamento?

Não, primeiro faça o tratamento das sementes. O grafite é a última etapa do processo antes do plantio.

### 9. Posso substituir o grafite (pó) por talco inerte?

Não, o grafite nunca deverá ser substituído ou usado em quantidade menor do que a indicada, pois ele é o responsável pela lubrificação do sistema e uma boa distribuição das sementes.

#### 10. Iniciei o plantio de soja, estou notando algumas sementes quebradas no visor, o que fazer?

Este é um sintoma de falta de grafite ou escolha incorreta do disco e anel.

#### 11. Problemas x Soluções com sinais de alarmes em tela:

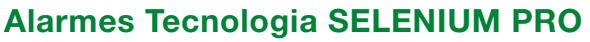

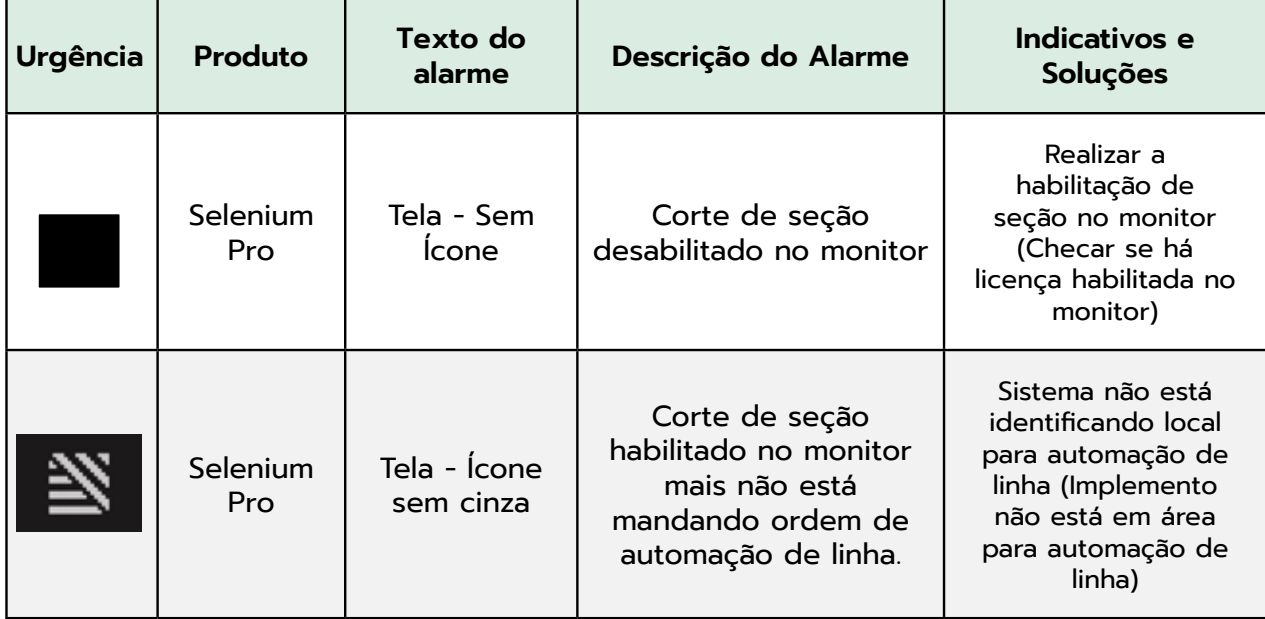

 $-34$ 

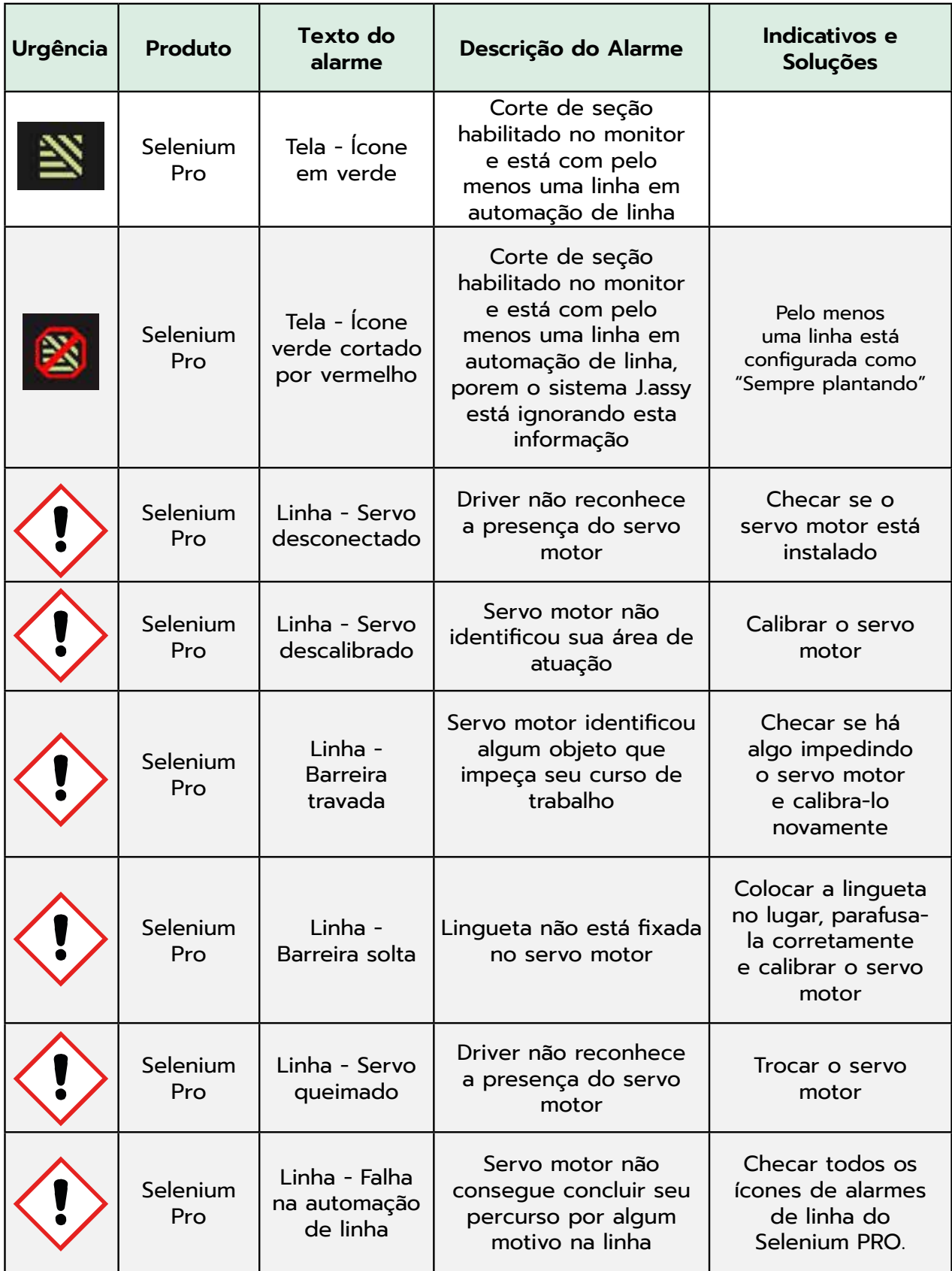

# Alarmes Tecnologia SELENIUM ELETRIC

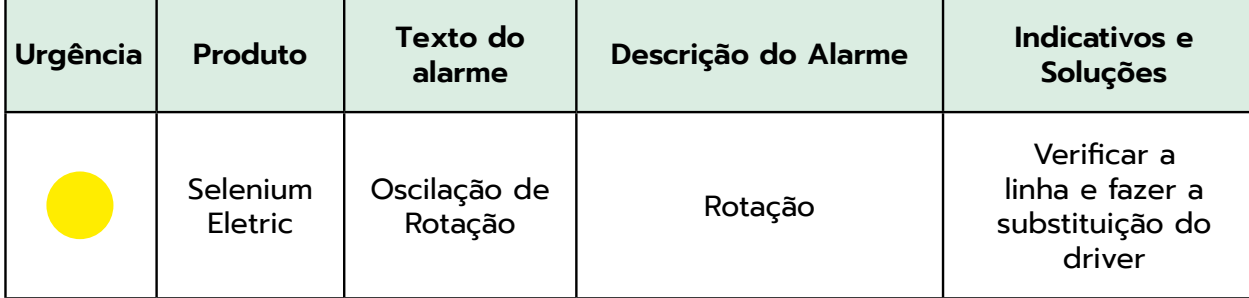

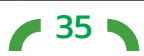

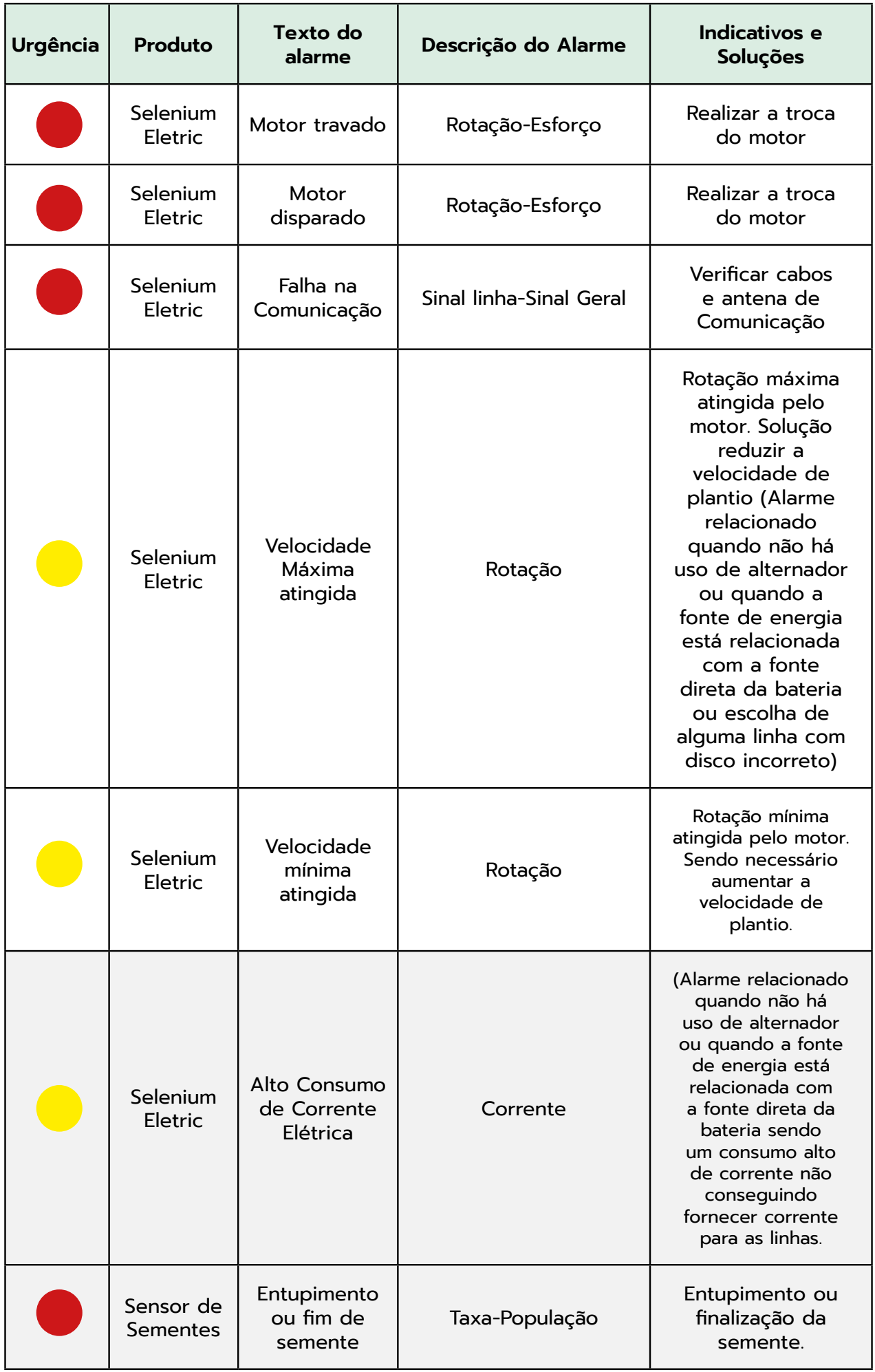

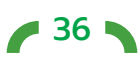

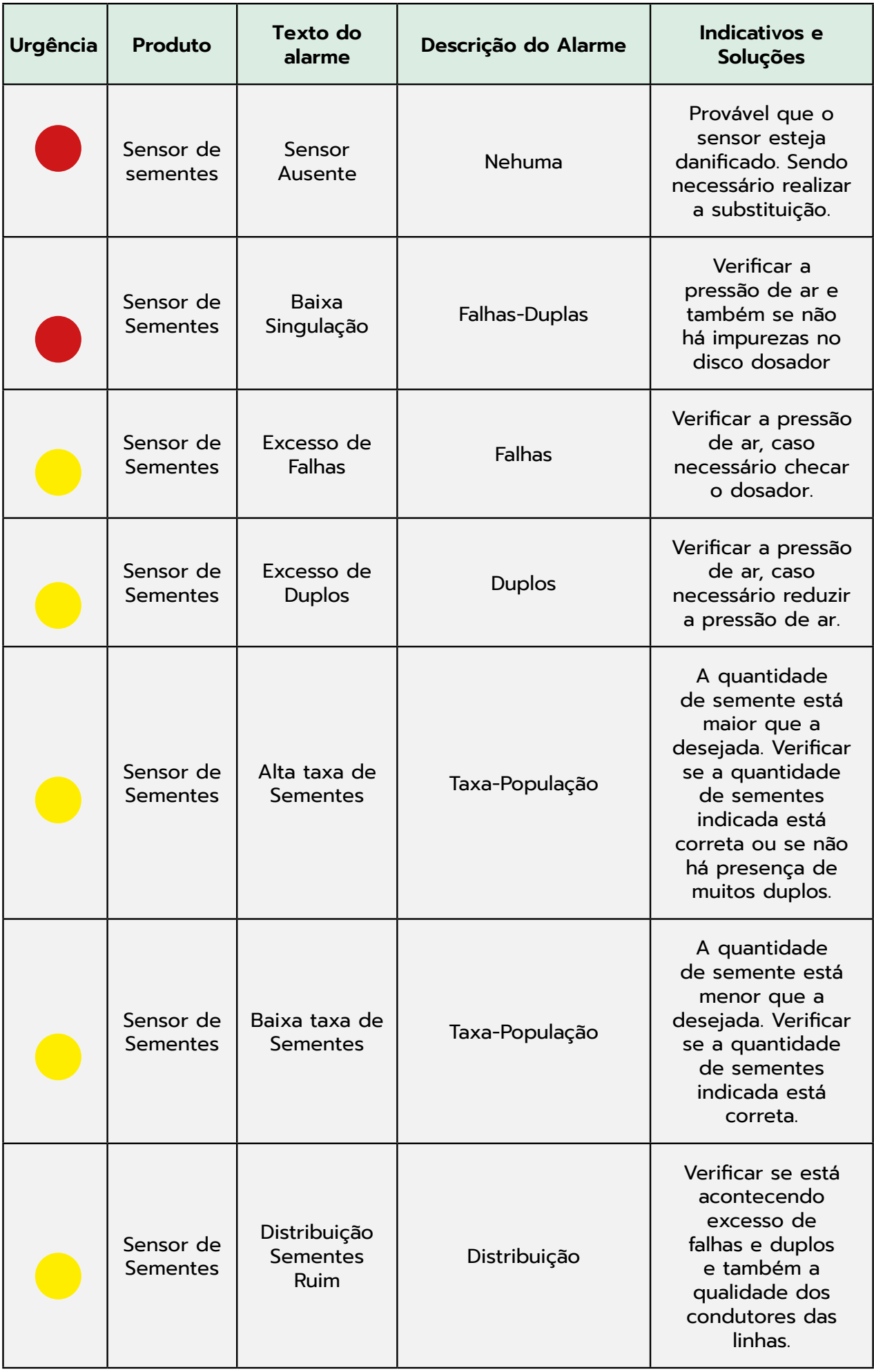

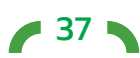

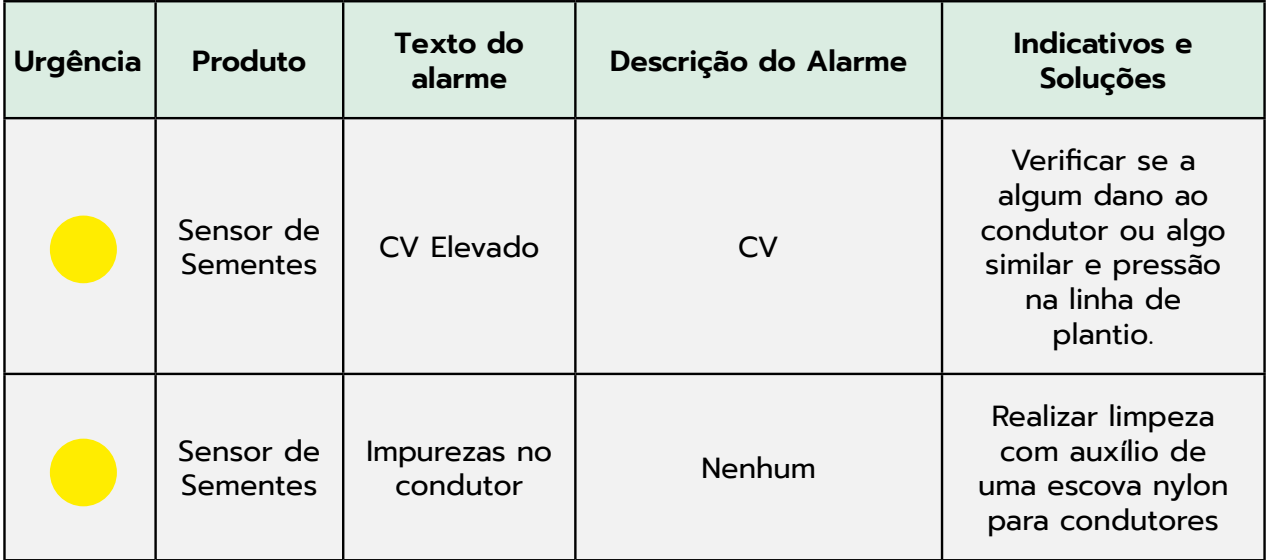

### Alarmes Gerais

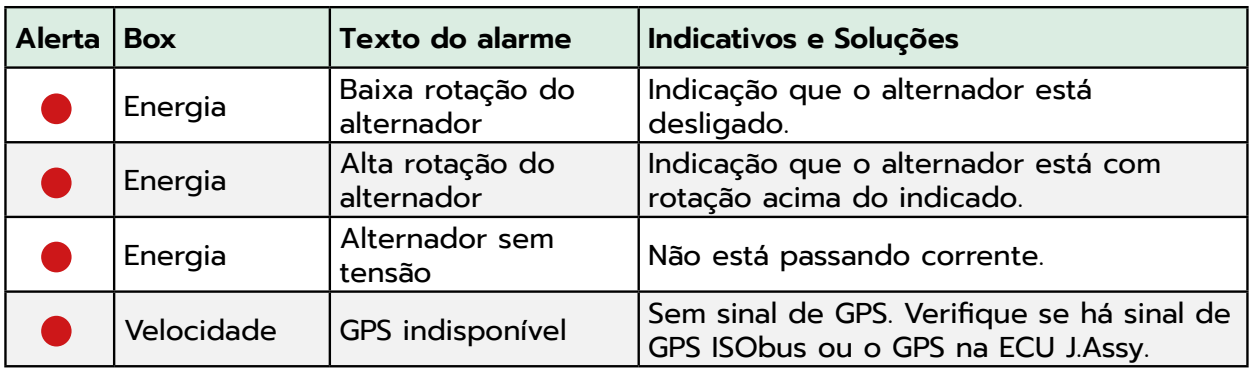

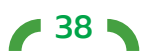

# <span id="page-38-0"></span>**Descarte**

Ao final da vida útil do equipamento, favor encaminhá-lo para qualquer revenda parceira da J.Assy mais próxima ou para a montadora do implemento caso tenha sido uma compra direta.

A partir daí, o descarte será realizado pelos responsáveis da maneira adequada.

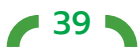

#### **Política de Qualidade J.Assy**

<span id="page-39-0"></span>"Fornecer produtos e serviços de qualidade que superem as expectativas dos nossos clientes, assegurando o atendimento aos requisitos legais e técnicos, o desenvolvimento e a fabricação de produtos confiáveis, considerados verdadeiras obras de arte, utilizando soluções tecnológicas inovadoras, através do investimento em pesquisas e em pessoas para assegurar a produtividade e um processo de melhoria contínua."

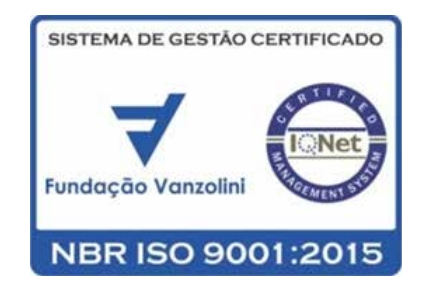

**40 N** 

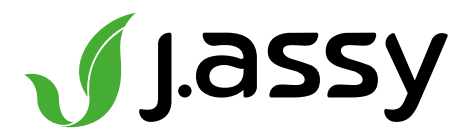

[www.jassy.](http://www.assy.com.br)ag

Após seguir as orientações citadas neste manual, o seu dosador SELENIUM estará pronto para o plantio.

EM CASO DE DÚVIDAS OU POSSIVEIS PROBLEMAS ENTRE EM CONTATO COM O REPRESENTANTE DE VENDAS OU COM A REVENDA DA SUA REGIÃO, OU ACESSE:

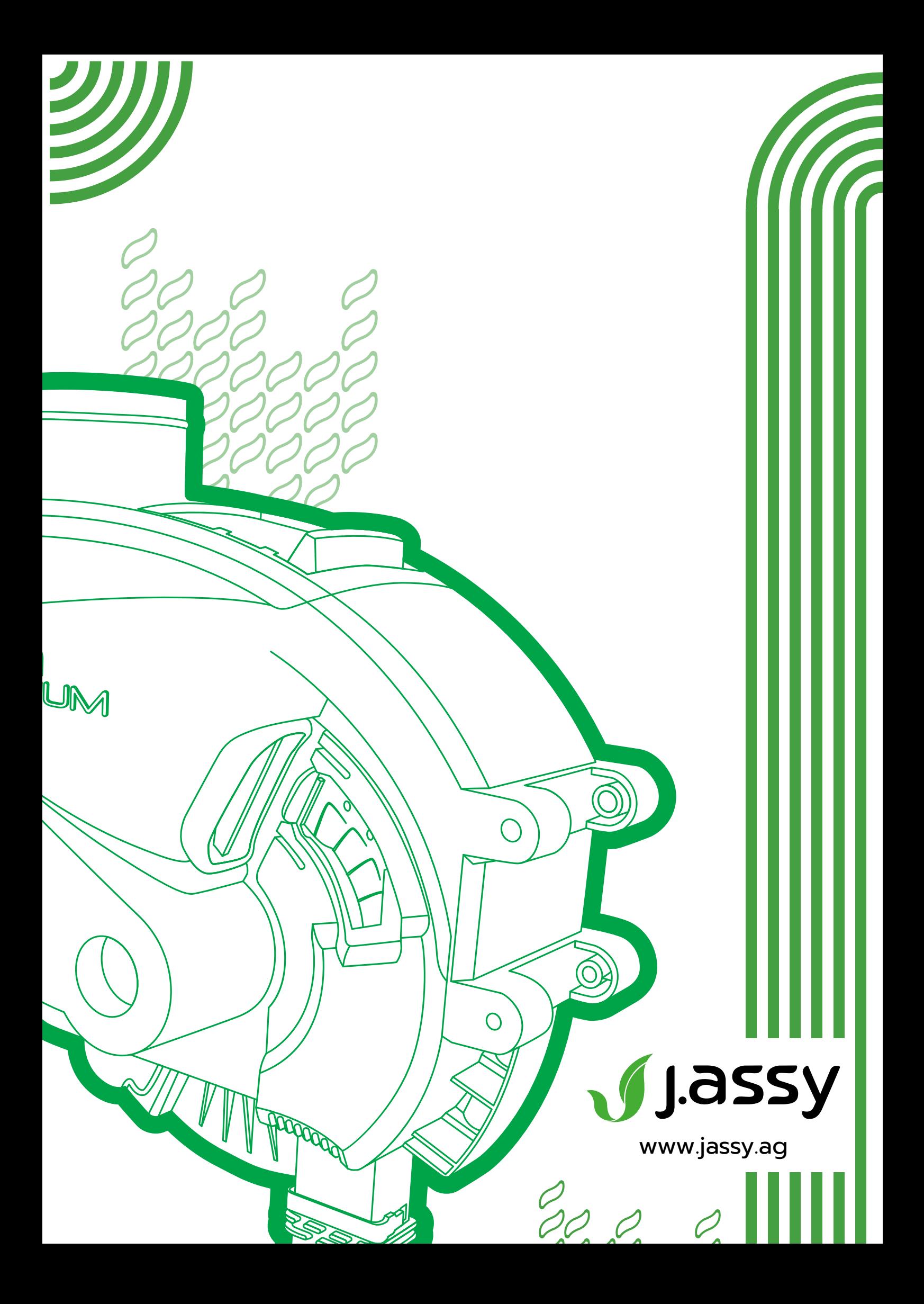